# Ж

*Universidad Tecnológica Nacional Facultad Regional Villa María Ingeniería Electrónica*

# **Alarma Domiciliaria Controlada por WiFi**

Autor/es: Berardo Germán

Tutor: Ing. Electrónico José Luis Catalano

Director: Ing. Electrónico Fabián Marcelo Sensini

Co-Director: Esp. Ing. Electricista-Electrónico Héctor Diego Ferrari.

**Fecha de Defensa: 23/02/2024**

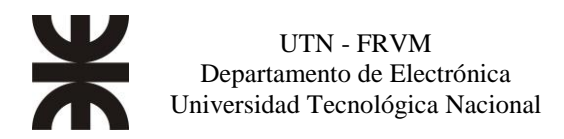

pág. 2

# <span id="page-2-0"></span>1 Dedicatorias.

*Este Trabajo Final de Grado es dedicado a mis padres Jorge y Silvia, mis hermanos Carolina y Martín, y a Margarita; quienes han hecho todo lo posible para que pueda terminar la carrera y son un pilar fundamental en la vida.* 

*A mi pareja Giuliana que fue el sostén emocional durante el cursado y me ha acompañado y apoyado en cada una de mis decisiones siendo el punto de equilibrio para lograrlo.*

*A mis amigos Álvaro, Juan, Gino y Agustín que han estado presente en todo momento apoyándome siendo grupo de estudio y un cable a tierra en momentos determinantes.*

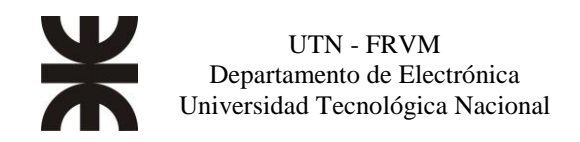

# <span id="page-3-0"></span>2 Agradecimientos.

*Gracias a los docentes de la facultad que me dieron su apoyo y creyeron en mi durante el cursado de la carrer*a.

*A mis compañeros de curso, que siempre estuvieron dispuestos a compartir el conocimiento.*

*A mis amigos, que brindaron su tiempo en aportarme distintos puntos de vista y ayuda, que fueron disparadores de algunas ideas.*

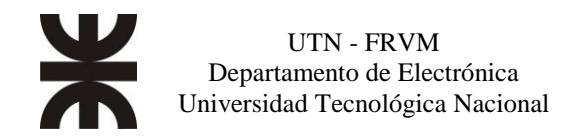

# <span id="page-4-0"></span>3 Resumen.

*En la era del Internet y la tendencia a hacer todo desde el Smartphone, se realizará una alarma domiciliaria controlada por WiFi a través de una aplicación para el teléfono móvil, así las personas podrán monitorear el sistema de seguridad de su hogar en cualquier momento y a su vez, les permitirá manejarlo a distancia, sin la necesidad de que cada usuario lleve consigo un accesorio extra.*

*En el caso que el servicio de internet no esté funcionando correctamente el sistema permitirá la activación y desactivación de la alarma a través de un teclado numérico, al cual se le establecerá una contraseña por defecto. Dicha contraseña se podrá modificar una vez instalada la alarma.*

*Además, el sistema va a notificar el disparo de la Alarma enviando un mensaje de texto a un número de teléfono correspondiente al prestador de servicio. Esto permitiría realizar un monitoreo las 24 horas, ya que el encargado de realizar un monitoreo no sería el dueño de la casa.*

*En caso de un corte en el suministro de energía eléctrica, el sistema tendrá una batería de respaldo con su correspondiente circuito cargador para evitar que sea el corte de energía un modo de anular el funcionamiento del dispositivo.*

*El desarrollo del circuito se basará en un microcontrolador de ATMEL, un módulo GSM SIM800L y un SoC ESP8266 ESP12E (Espressif) como intermediario para la comunicación WiFi.*

*Palabras Claves: WiFi, Aplicación, Alarma Domiciliaria, ESP8266, ATMEGA, SIM800L*

# <span id="page-4-1"></span>4 Abstract.

*In this project, the design of a home alarm system controlled via WiFi through a mobile app is proposed, enabling users to remotely monitor and manage the security of their homes. If the internet service goes out, a numeric keypad is implemented to activate and deactivate the alarm. The system notifies any alarm trigger via text messages to the service provider, allowing continuous monitoring. Additionally, a backup battery with a charging circuit is incorporated to maintain functionality during a power down. The circuit implementation will rely on components such as an ATMEL microcontroller, a GSM module SIM800L, and an ESP8266 ESP12E SoC to facilitate WiFi communication.*

*Keywords: WiFi, Application, Home Alarm, ESP8266, ATMEGA, SIM800L*

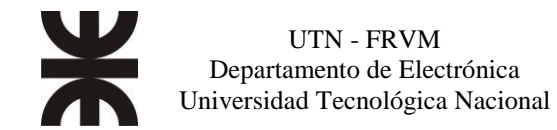

# <span id="page-5-0"></span>5 Índice.

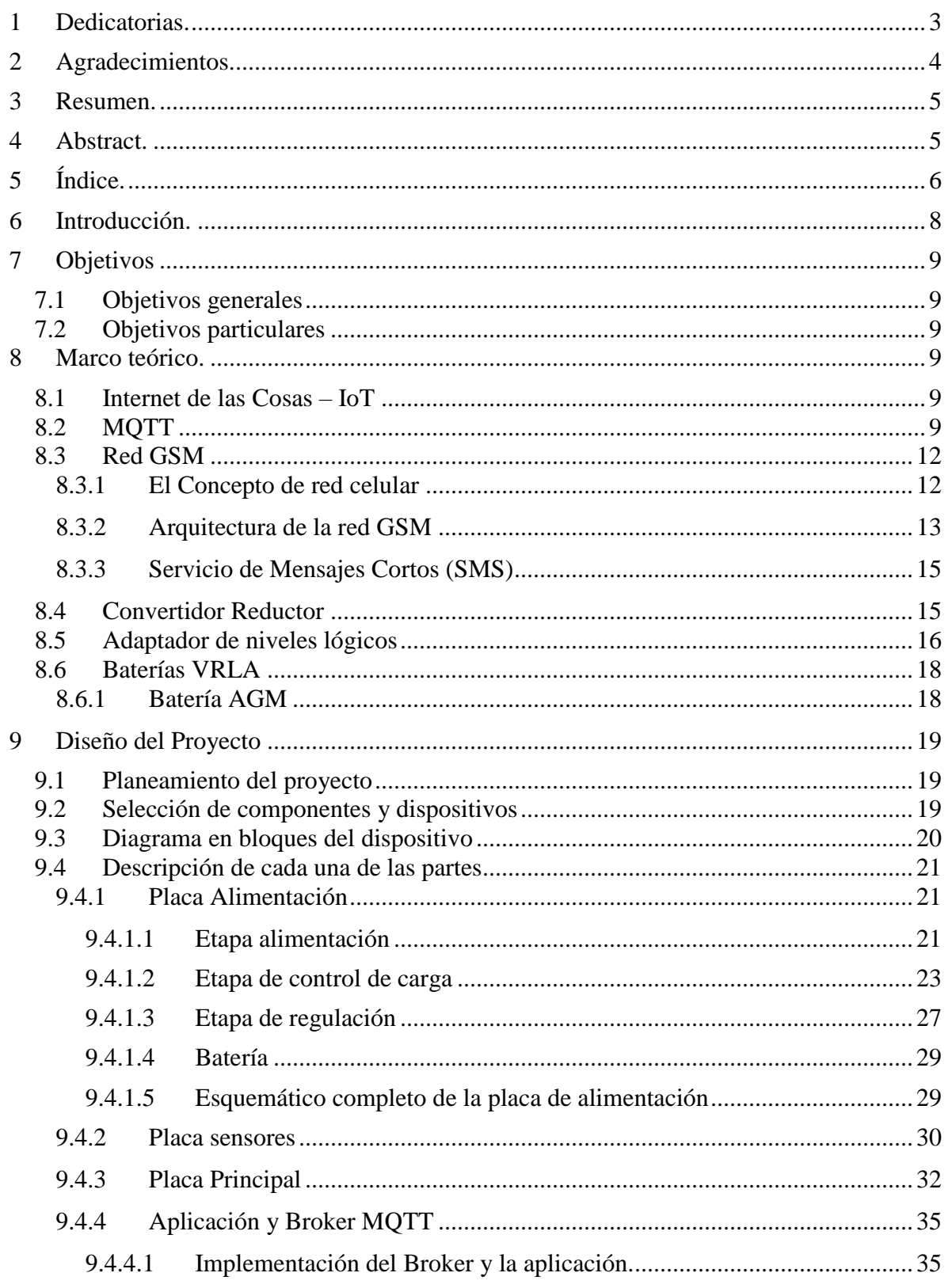

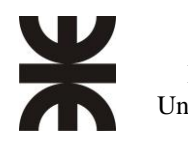

UTN - FRVM Departamento de Electrónica Universidad Tecnológica Nacional

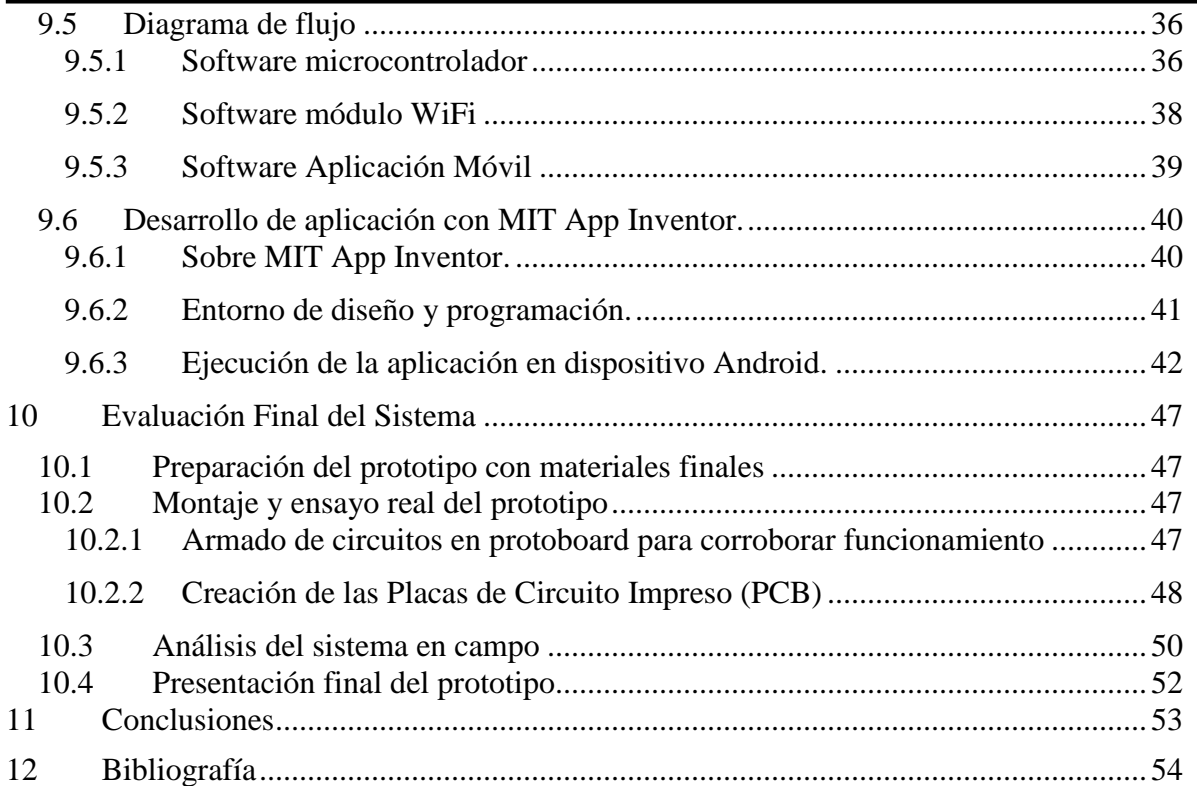

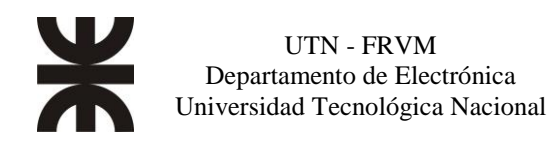

# <span id="page-7-0"></span>6 Introducción.

En la actualidad existe el concepto del Internet de las Cosas o como se conoce por sus siglas en inglés IoT (Internet of Things). Esto refiere a la interconexión de los objetos cotidianos con Internet.

IoT consiste en desarrollos de software y hardware que permiten cumplir tareas muy específicas que van desde encender las luces del hogar desde un Smartphone o una página web hasta la detección de grandes concentraciones de polvo en entornos industriales y poder tener la visualización del relevamiento de estos datos en cualquier plataforma.

Si bien muchos de los artefactos tecnológicos que nos rodean en la actualidad ya tienen la posibilidad de conectarse a Internet, este anexo a un sistema de seguridad representa una gran oportunidad que tendrá un impacto fundamental en la forma en que vivimos.

Algunos sistemas existentes poseen un control remoto adicional para activar o desactivar la Alarma, lo que genera un gasto adicional para la empresa en el diseño del mismo. Además, un accesorio extra para el usuario es incómodo y limitado, ya que solo sirve mientras la persona se encuentra en el lugar donde se ha instalado la alarma. Suplantar el control remoto por una aplicación para el Smartphone es beneficioso tanto para la empresa como para el usuario y también reduce la cantidad de baterías desechadas. Para el usuario, el beneficio se encuentra en poder controlar la alarma de forma remota sin la necesidad de llevar consigo un accesorio extra. En el caso de la empresa, se reduce el costo del diseño y producción de los controles, además de permitirle el ingreso al desarrollo de nuevas tecnologías y desarrollo de software, expandiendo su alcance.

El sistema que se presenta a continuación, está compuesto por las siguientes partes:

- Placa principal de control.
- Placa de alimentación y cargador de batería.
- Placas de los sensores.
- Aplicación para Smartphone.

En la *Figura 1* se muestra un diagrama en bloques del proyecto, que relaciona los cuatro puntos mencionados anteriormente. El recuadro con línea continua hace referencia a la placa principal de control, la cual posee las entradas para los sensores del circuito; luego se observa un recuadro en línea de trazos, que hace referencia a la placa de tensión y cargador de batería y, por último, se muestra el logo de Android, que representa el uso de la aplicación para el Smartphone. El diagrama en bloques permite entender y diagramar el proyecto para tener un mejor entendimiento del mismo.

Estas partes van a ser explicadas a medida que se avance con el desarrollo de este proyecto

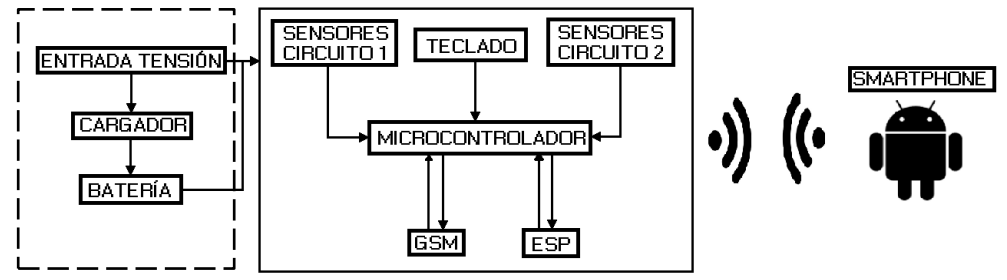

*Figura 1: Diagrama en bloques del proyecto***.**

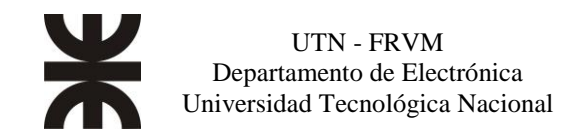

# <span id="page-8-0"></span>7 Objetivos

#### <span id="page-8-1"></span>7.1 Objetivos generales

El objetivo principal del proyecto será utilizar los Smartphones para la activación y desactivación de una alarma sin la necesidad de tener que cargar un control extra que puede ser olvidado.

Otro objetivo es introducirse a lo que hoy en día se conoce como IoT (Internet of Things) que se trata de una red que interconecta objetos físicos valiéndose del Internet.

#### <span id="page-8-2"></span>7.2 Objetivos particulares

Como objetivo particular se plantea realizar el circuito cargador de batería y también la implementación de la batería, lo que permitirá tener un funcionamiento tipo UPS.

Teniendo en cuenta la utilización de sensores de bajo costo, la modificación de la forma de conectar de los sensores para que utilicen una sola entrada será otro objetivo, ya que esto permitirá saber cuál será el sector del hogar que hará activar la alarma.

La creación de la aplicación móvil es un objetivo interesante, ya que se desarrolla sobre una plataforma web, lo que muestra la potencia de la información que se puede obtener desde internet.

# <span id="page-8-3"></span>8 Marco teórico.

#### <span id="page-8-4"></span>8.1 Internet de las Cosas – IoT

El Internet de las cosas o como se lo conoce por su sigla en inglés (IoT, Internet of Things) es la posibilidad de interconexión y transmisión de datos entre objetos cotidianos e internet.

El internet de las cosas funciona con un software que controla y gestiona los objetos conectados a internet en forma remota y en tiempo real. Los diferentes dispositivos eléctricos o electrónicos conectados a Internet poseen sensores que recolectan la información que los rodea y luego la comparten a través de la red. El internet de las cosas es muy útil para mejorar la eficiencia de algunos trabajos, debido a que gracias a la conexión por internet se pueden analizar los datos del mismo de forma remota, como por ejemplo el consumo de energía o el estado de los componentes, permitiendo establecer controles preventivos, correctivos o detectivos de una forma más fácil, lo que lleva a mejorar la producción y la reducción de costos (cambiar componentes antes de una falla catastrófica).

#### <span id="page-8-5"></span>8.2 MQTT

MQTT (Message Queue Telemetry Transport) es un protocolo de mensajería basado en Publicación-Suscripción que se utiliza sobre la pila TCP/IP. Es muy útil para las conexiones con ubicaciones remotas sin la necesidad de un gran ancho de banda.

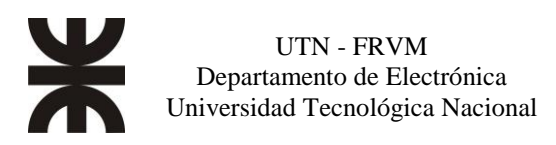

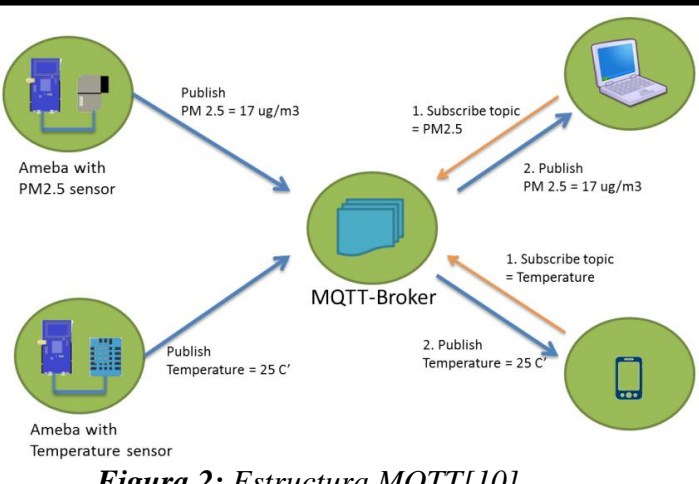

*Figura 2: Estructura MQTT[10]*

Las características importantes de un modelo publicación/suscripción en MQTT son:

- Uso del patrón de mensaje que proporciona la distribución de uno a varios mensajes.
- Un transporte de mensajes que es contrario al contenido de la carga.
- Una pequeña sobrecarga de transporte e intercambios de protocolos minimizados.

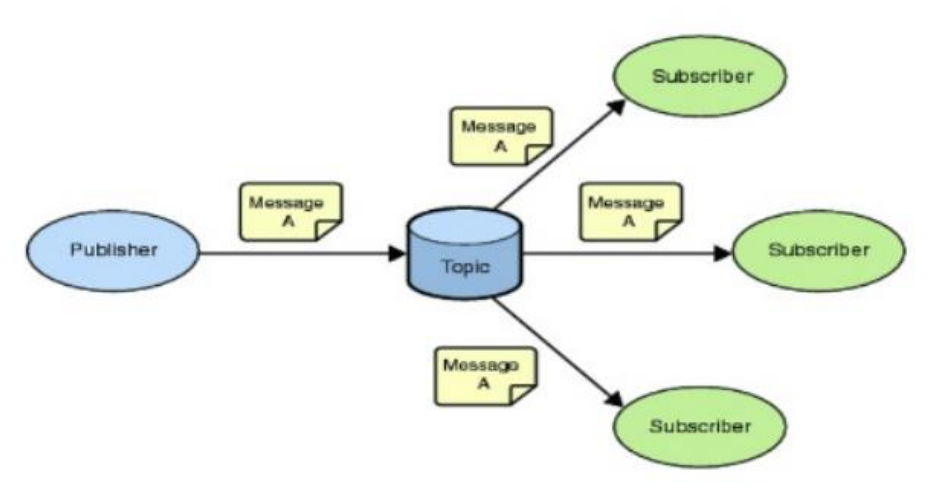

*Figura 3: Modelo Publisher/Subscriber[10]*

Hay dos tipos de conexión en un modelo publicación/suscripción, pero MQTT es compatible con el tipo Tema (uno a uno o uno a muchos) que es menos confiable que el modo Cola.

- El modo Tema posee las siguientes características:
- Modelo Publicación/suscripción.
- Varios clientes se suscriben al mensaje.
- No hay garantías de que los mensajes se entreguen en el orden enviado.
- No hay garantías de que cada mensaje sea procesado una sola vez.
- Tiene múltiples suscriptores y existe la posibilidad que no conozca a todos; se desconoce el destino.
- El suscriptor (cliente) necesita el activo cuando los mensajes son producidos.
- El cliente no confirma los mensajes procesados con éxito.

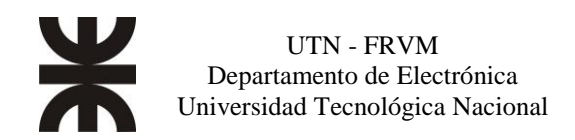

Este modo se puede mejorar desde el lado MQTT y desde la programación, dándole más confiabilidad y controlando las recepciones y envíos de mensajes.

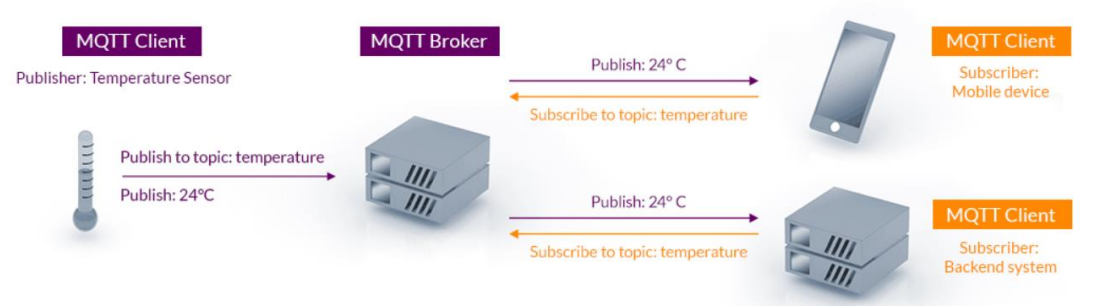

*Figura 4: Clientes MQTT[11]*

Para la utilización del MQTT se requiere de un bróker central en el cual, los clientes no poseen una dirección (como un email, por ejemplo) y los mensajes son publicados en el bróker como un topic.

Estos topics se utilizan para que el bróker MQTT pueda filtrar los mensajes y distribuirlos a todos los clientes que estén suscriptos a ese topic, es decir, no es una conexión directa entre el emisor y el receptor. Además, todos los clientes pueden publicar y suscribir. Es importante aclarar, que el bróker MQTT normalmente no almacena los mensajes recibidos.

Dentro del bróker cada cliente posee un nombre único denominado Client ID y no puede haber dos clientes con el mismo nombre conectados. En el caso que un segundo cliente se intente conectarse con el mismo nombre, el primer cliente se desconecta o el segundo no puede acceder al bróker. Por este motivo, desde software se puede mejorar esto, creando para ese Client ID una contraseña.

Los topic tienen una estructura similar en jerarquía a los directorios de un sistema operativo, delimitados por barras (/). Los topics son case sensitive (diferencian entre mayúsculas y minúsculas) y deben por lo menos tener un carácter.

Los topics son creados por los clientes y no son permanentes, y solo existen si un cliente está suscripto a él. Un ejemplo de cómo utilizarlos sería el siguiente:

Se puede crear un topic general para el manejo de una casa, en la cual se van a encender luces y registrar valores de temperatura. Para englobar todos los topics dentro de la misma casa se genera el topic /Casa1. Suponiendo que una luz a encender se encuentra en la cocina y otra en una habitación, para que el cliente suscripto a los topics entienda a que zona hace referencia la señal se pueden crear dentro del topic Casa1 otros dos topics correspondiente a cocina y habitación. Además, se quiere saber la temperatura que posee el cuarto donde se almacenan alimentos, entonces se crea un topic correspondiente.

- Casa1/cocina
- Casa1/habitación
- Casa1/alimentos/temperatura

Una vez creado los topics, el sistema va a saber a qué zona corresponde cada señal porque los mensajes van a ser enviados en el topic correspondiente. Si solo existiera el topic

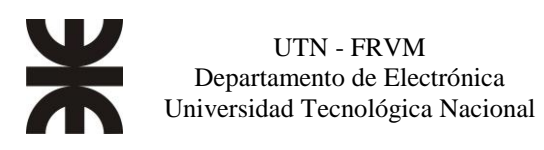

Casa1 y se deseara encender la luz en la cocina con el mensaje "encender", todos los clientes suscriptos recibirían el mensaje y se encenderían todas las luces. Para tal caso, la estructura mostrada anteriormente permite que solo el cliente conectado al topic cocina encienda la luz, porque para recibir el mensaje debe pertenecer al topic Casa1 y al topic cocina. Esta estructura jerárquica similar a un directorio permite direccionar el mensaje a los clientes correspondientes. El topic correspondiente a la temperatura, en el ejemplo es creado de esta forma porque se pueden ir agregando distintos topics a medida que se desee manejar otras variables en la misma habitación. Por ejemplo: Casa1/alimentos/humedad o también puede ser Casa1/alimentos/presión. Con esta jerarquía, solo se tendrán en cuenta los sensores de temperatura, humedad y presión dentro de la habitación donde se almacenan los alimentos. Es importante para estandarizar crear los topics sin caracteres especiales como acentos o la utilización de la letra "Ñ".

Los brokers MQTT se pueden crear desde un servidor local o también se pueden utilizar en la web, con brokers online gratuitos o pagos, dependiendo de los requerimientos. En el caso de este proyecto, se utiliza como bróker una cuenta gratuita limitada en MyQttHub. Esta cuenta permite la conexión de varios clientes y un número limitado de mensajes a enviar por tiempo. Que para utilizar en prototipos es completamente funcional.

#### <span id="page-11-0"></span>8.3 Red GSM

Se denomina canal de comunicaciones a una comunicación establecida entre un sistema y otro, independientemente del método que realmente se emplee para establecer la conexión. La red GSM (Sistema global de comunicaciones móviles) también se conoce como estándar de segunda generación (2G) porque, las comunicaciones se producen de un modo completamente digital. Un cliente GSM puede conectarse a través de su teléfono para enviar y recibir mensajes por correo electrónico, navegar por Internet, entre otros tipos de comunicaciones digitales, incluyendo el servicio de mensajes cortos (SMS) o mensajes de texto. Sobre este último punto se hablará al final de este capítulo.

GSM se considera, por su velocidad de transmisión y otras características, un estándar de segunda generación (2G). Su extensión a 3G se denomina UMTS y difiere en su mayor velocidad de transmisión, el uso de una arquitectura de red ligeramente distinta y sobre todo en el empleo de diferentes protocolos de radio.

El estándar GSM permite un rendimiento máximo de 9,6 kbps, que permite transmisiones de voz y de datos digitales de volumen bajo, por ejemplo, mensajes de texto SMS o mensajes multimedia (MMS).

Las Bandas que utiliza el GSM son 850 MHz, 900 MHz, 1800 MHz y 1900 MHz. Dependiendo de la cantidad de bandas que utilice el dispositivo se puede llamar bibanda, tribanda o cuatribanda.

#### <span id="page-11-1"></span>8.3.1 El Concepto de red celular

Las redes de telefonía móvil se basan en el concepto de celdas, es decir zonas circulares que se superponen para cubrir un área geográfica (cada celda está rodeada por 6 celdas contiguas, por esto se dibujan como un hexágono). Esto se puede observar en la **Figura 5**.

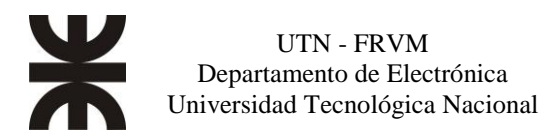

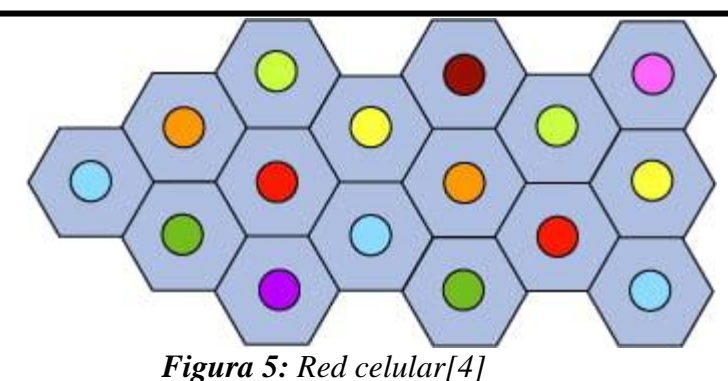

Las redes celulares se basan en el uso de un transmisor-receptor central en cada celda, denominado estación base (BTS). Cuanto menor sea el radio de una celda, mayor será el ancho de banda disponible. Debido a esto, en las grandes ciudades, las celdas tienen un radio menor en comparación de las zonas rurales.

Cuando se diseña una red, para evitar interferencia, las celdas adyacentes no pueden usar la misma frecuencia, por lo que, en la práctica, dos celdas que usan el mismo rango de frecuencia deben estar separadas por una distancia equivalente a dos o tres veces el diámetro de la celda.

#### <span id="page-12-0"></span>8.3.2 Arquitectura de la red GSM

El problema que tiene la estructura de red para un sistema de telefonía móvil es el de la limitación en el rango de frecuencias disponibles, ya que se requiere un mínimo de ancho de banda para que pueda efectuarse la comunicación correctamente. A cada operador en el mercado se le asigna cierto ancho de banda, en ciertas frecuencias delimitadas, que debe repartir para el envío y la recepción del tráfico a los distintos usuarios. Por tanto, no puede emplearse una sola antena para recibir la señal de todos los usuarios a la vez. Esto se soluciona repartiendo el espectro o controlando el acceso al medio. El sistema GSM basa su división de acceso al canal en combinar los siguientes modelos de reparto del espectro disponible. El primero determina la arquitectura de red, mientras que el resto se resuelve con circuitos y antenas:

• Empleo de celdas contiguas a distintas frecuencias para repartir mejor las frecuencias, es decir, poder repetir las frecuencias en celdas no adyacentes (SDMA, Space Division Multiple Access o acceso múltiple por división del espacio)

• División del tiempo en emisión y recepción mediante TDMA (Time Division Multiple Access, o acceso múltiple por división del tiempo)

• Separación de bandas para emisión y recepción y subdivisión en canales radioeléctricos (protocolo FDMA, Frequency Division Multiple Access o acceso múltiple por división de la frecuencia);

• Variación pseudoaleatoria de la frecuencia portadora de envío de terminal a red (FHMA, Frequency Hops Multiple Access o acceso múltiple por saltos de frecuencia).

En una red GSM, el terminal del usuario se llama estación móvil. Una estación móvil está formada por una tarjeta SIM (Módulo de identificación de abonado), que permite identificar de manera única al usuario y al terminal móvil. Los dispositivos se identifican por medio de un número único de identificación denominado IMEI (Identificador internacional

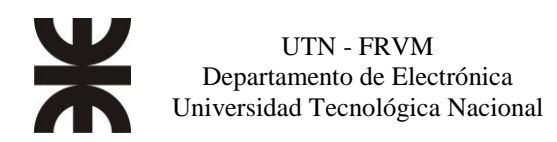

de equipos móviles). A su vez, cada tarjeta SIM posee un número de identificación único y secreto que se puede proteger con una clave PIN de cuatro dígitos denominado IMSI (Identificador internacional de abonados móviles). Además, la tarjeta SIM posee el número telefónico del abonado.

Por lo tanto, la tarjeta SIM permite identificar a cada usuario independientemente del terminal. Las comunicaciones entre una estación móvil y una estación base se producen a través de un vínculo de radio, por lo general denominado interfaz de aire.

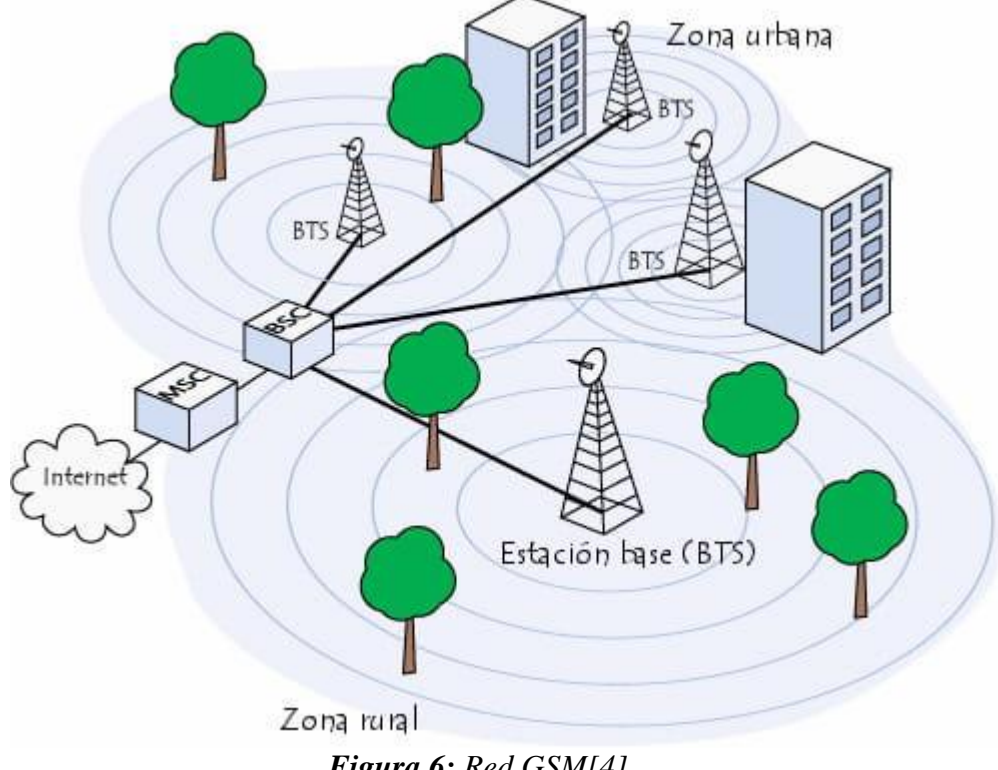

*Figura 6: Red GSM[4]*

Todas las estaciones base están conectadas a un controlador de estaciones base (BSC), que administra la distribución de los recursos. El sistema compuesto del controlador de estaciones base y sus estaciones base conectadas es el Subsistema de estaciones base (BSS). Por último, los controladores de estaciones base están físicamente conectados al Centro de conmutación móvil (MSC) que los conecta con la red de telefonía pública y con internet. El subsistema de red y conmutación (NSS) es la capa lógica de enrutamiento de llamadas y almacenamiento de datos.

Generalmente, el MSC se conecta a bases de datos que proporcionan información adicional, como posición geográfica, información administrativa, etc. de los abonados registrados dentro de la zona del conmutador. También puede saber si los abonados no son locales. Los datos se conservan mientras el usuario está dentro de la zona y se eliminan en cuanto abandona la zona o después de un período de inactividad prolongado.

La red celular está diseñada para admitir movilidad a través de la gestión de traspasos (movimientos que se realizan de una celda a otra). Las redes GSM admiten el concepto de roaming: el movimiento desde la red de un operador a otro.

## <span id="page-14-0"></span>8.3.3 Servicio de Mensajes Cortos (SMS)

En un principio, los SMS fueron definidos como un medio para que los operadores de red enviaran información sobre el servicio a los abonados sin que estos pudieran responder ni enviar mensajes a otros clientes (MT-SM, Mobile Terminated-Short Message). Luego, Nokia desarrolló un sistema para permitir la comunicación bidireccional por SMS (MO-SMS, Mobile Originated). Los mensajes de texto son procesados por un (SMSC, Short Message Service Center), que se encarga de almacenarlos hasta que son enviados y de conectar con el resto de elementos de la red GSM.

El servicio SMS consiste en el envió de mensajes en modo almacenamiento y reenvío a través de un centro de servicio de mensajes cortos, es decir, implica el establecimiento de un trayecto de comunicación directo entre origen y destino. Permite el envío de mensajes alfanuméricos de hasta 140 bytes (160 caracteres de 7 bits) desde una estación móvil hacia una o más estaciones móviles destinatarias. La limitación de la longitud no es específica de GSM, sino que se debe a la longitud máxima de mensajes que puede transportar la red de señalización. En GSM, los nodos de almacenamiento y reenvío reciben el nombre de centro de servicio de mensajes cortos (SMSC).

Las especificaciones GSM consideran a los SMSC como elementos ajenos a la red, y la comunicación entre ambos se lleva a cabo a través de las pasarelas SMS (SMSG, SMS Gateway). Desde el punto de vista de GSM, el envío de un mensaje corto se limita al encaminamiento desde origen y destino, y finaliza cuando éste se ha entregado.

Los SMS han ido evolucionando desde sus orígenes, permitiendo con los nuevos teléfonos, una serie de variantes que incluyen audio y video, entre otros.

#### <span id="page-14-1"></span>8.4 Convertidor Reductor

El convertidor reductor también conocido como convertidor Buck o step-down, convierte la tensión DC de entrada a una tensión DC de salida de menor nivel. Esto es una fuente conmutada con dos dispositivos semiconductores, un inductor y un capacitor a la salida.

Su funcionamiento consta de un inductor que es controlado por un diodo rápido y un transistor que permiten alternar la conexión del inductor entre la fuente de alimentación y la carga, a través de un circuito oscilador PWM. Es muy importante plantear su funcionamiento en dos estados, que son cuando el transistor conduce (ON) y cuando el transistor está apagado (OFF).

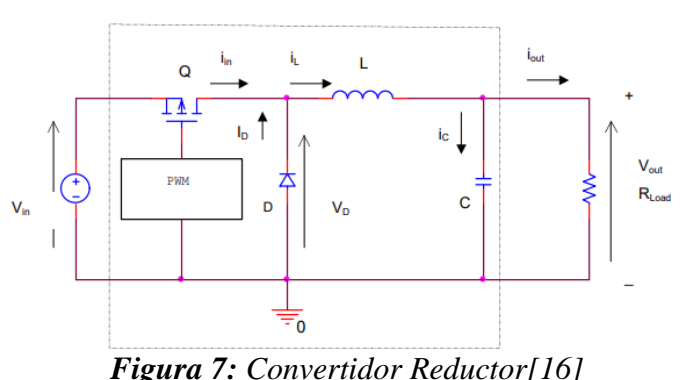

Cuando el transistor conduce, la corriente va desde la fuente de entrada hasta el capacitor cargando a su paso la bobina y el diodo queda polarizado en inversa. Este es el

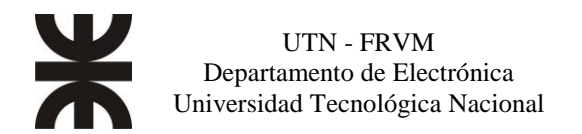

estado denominado ON. Además de entregar el voltaje suficiente a la carga, la función de este estado es cargar la bobina, el principal elemento de almacenamiento de energía. En la **Figura 8** se muestra un circuito explicativo de este estado. El transistor se entiende en este caso como una llave cerrada, por lo cual se dibuja como un cortocircuito; el diodo al quedar polarizado en inversa, se dibuja como un circuito abierto.

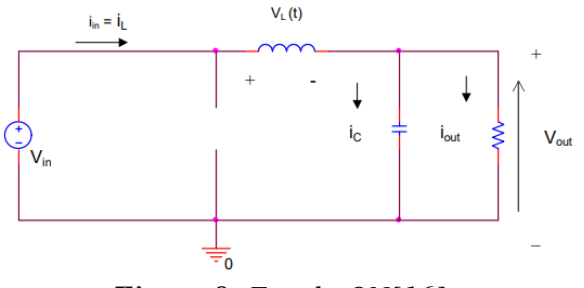

*Figura 8: Estado ON[16]*

Cuando el transistor se pone en estado de corte, o queda a circuito abierto, la fuente principal de energía no alimenta a la carga, sino que se aprovecha la energía almacenada en el inductor en forma de campo magnético, que hace circular una corriente por el circuito. Esta corriente continúa cargando el capacitor y mantiene el nivel del voltaje de salida. Este es el estado conocido como OFF. En la **Figura 9** se muestra al transistor como un circuito abierto y al diodo se lo dibuja porque queda conectado en directa, por lo que cierra el circuito entre el inductor y la carga.

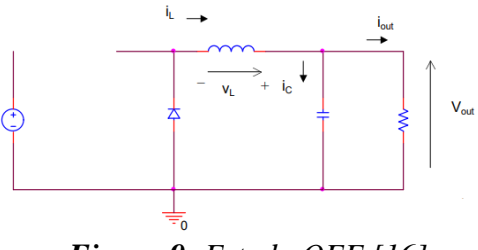

*Figura 9: Estado OFF [16]*

La conmutación entre los estados de conducción y no conducción del transistor se hace a una frecuencia fija que depende de un circuito oscilador al cual se le puede cambiar su ciclo de trabajo (PWM, modulador de ancho de pulso). La energía entregada por este tipo de convertidor depende del ciclo de trabajo.

#### <span id="page-15-0"></span>8.5 Adaptador de niveles lógicos

A medida que la tecnología avanza, se logra disminuir la tensión de alimentación de los circuitos integrados, por tal motivo muchos han adoptado la lógica a 3.3V. Esto puede ser un problema si se está tratando de conectar dispositivos que trabajan a tensiones diferentes, dando como resultado la destrucción de uno de los componentes.

Por dicho motivo se debe adaptar el nivel lógico en los que trabajan los componentes, para que cada circuito vea la tensión que requiere tanto en su alimentación como en sus pines de entrada y salida de datos. La fuente del sistema es la que se encarga de suministrar las tensiones de alimentación correctas para el funcionamiento, pero se requiere de un circuito extra para adaptar los niveles lógicos en las entradas y salidas de datos.

Esto último se puede lograr con circuitos simples, que no llevan más que un par de

resistencias y transistores o, si no lo impiden los requerimientos eléctricos, solo se pueden hacer con resistencias.

En este proyecto se adapta la tensión de 3.3V a 5V y viceversa y dichos casos ocurren en las transmisiones de datos por puerto serie en los pines TX y RX. En algunos casos, los circuitos que tienen entradas a 5V se pueden conectar salidas a 3.3V, debido a que estos componentes interpretan los valores de 3.3V como un estado alto (al igual que los 5V), y los estados bajos son tomados por tensiones debajo de los 0.8V aproximadamente. El caso contrario es el que presenta problemas, ya que ingresarle a una entrada de 3.3V una señal en 5V podría destruirla. Para asegurarse que los valores sean los correctos tanto entradas de 5V como 3.3V se adopta utilizar un adaptador de niveles a transistor similar al recomendado en la hoja de datos del módulo GSM SIM800L, que es el que se muestra en la **Figura 10**.

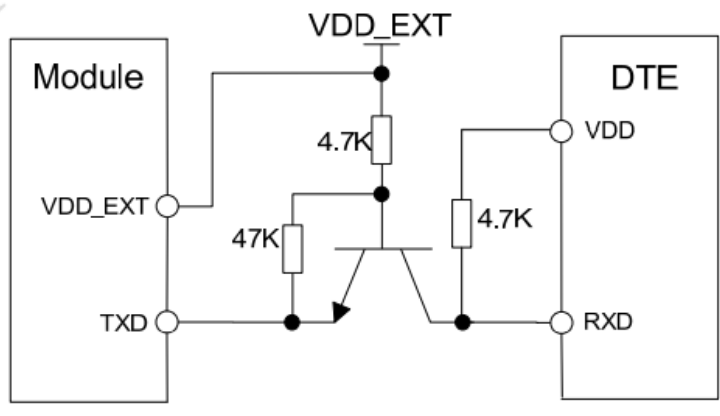

*Figura 10: Adaptador de niveles con BJT[17]*

El diseño utilizado se basa en un transistor mosfet 2N7000 (**Figura 11**) que pude actuar como bidireccional, es decir, sirve el mismo circuito para entrada y salida. Dicho circuito es el que se suele encontrar en los adaptadores de niveles lógicos comerciales.

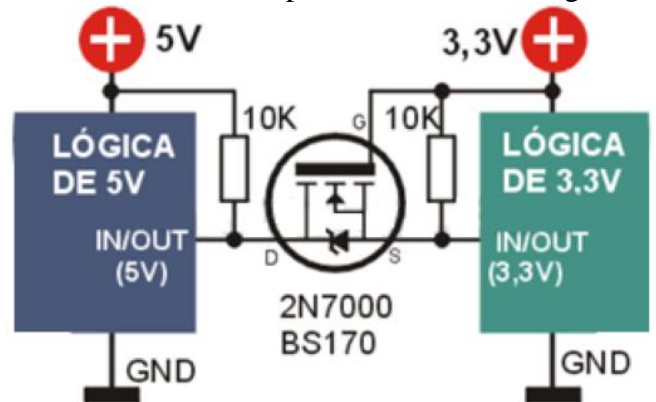

*Figura 11: Adaptador de niveles con MOSFET[6]*

Este circuito puede tener 4 estados:

- El circuito de 3.3V transmite un estado alto: En este caso, la salida lógica está conectada a la fuente (source) del transistor y con una resistencia de pull-up a la tensión de alimentación. La compuerta (gate) está conectada a la tensión de alimentación, por tal motivo, la caída de tensión entre estos dos terminales es 0V (VGS). Este valor de VGS hace que el transistor permanezca apagado, por lo tanto,

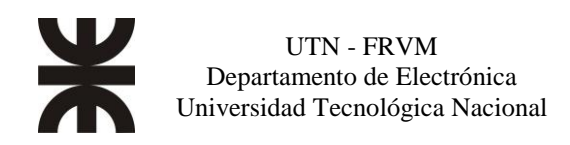

la entrada del circuito a 5V, que posee una resistencia pull-up a 5V, va a estar con valor alto.

- El circuito de 3.3V transmite un estado bajo: En este caso, el source del transistor va a estar a un nivel bajo de tensión y el gate a 3.3V, por lo que la VGS va a tener un valor positivo que hará activar el transistor funcionando como llave (saturado), lo que hace que la entrada del dispositivo a 5V esté conectada directamente al mismo valor bajo que el dispositivo de 3.3V tiene en su salida.
- El circuito de 5V transmite un estado alto: En este caso, el drenador (drain) del transistor se encuentra a 5V y el transistor no puede conducir, por tal motivo queda como un circuito abierto y la entrada del dispositivo a 3.3V, queda a esta tensión por la resistencia de pull-up.
- El circuito de 5V transmite un estado bajo: El drain del transistor esta en estado bajo, lo que hace conducir al transistor ,ya que el mosfet queda polarizado en saturación, debido a que el source tiene una resistencia de pull-up a 3.3V. En este caso, la tensión a la que queda el source es a los 0.6V aproximados correspondientes a la caída de tensión de un diodo.

#### <span id="page-17-0"></span>8.6 Baterías VRLA

Conocidas comúnmente como batería sellada o batería libre de mantenimiento son baterías de ácido-plomo regulada por válvula. Este tipo de batería no tiene problemas de orientación ya que no es líquida pero realmente sus esponjas pierden agua y con esto su vida útil. Existen dos tipos de este tipo de batería, que son las de gel y las AGM (Absorved Glass Mat, en español: Separador de vidrio absorbente). En este apartado se mencionarán las baterías AGM debido a que es la que se posee para el proyecto:

#### <span id="page-17-1"></span>8.6.1 Batería AGM

Este tipo de batería es una evolución tecnológica de la batería de gel. En su fabricación, se intercalan placas positivas y negativas con una malla absorbente de fibra de vidrio que se encuentran saturadas en un 90% con el electrolito que queda totalmente confinado y se difunde en ellas por acción capilar. El espacio vacío restante

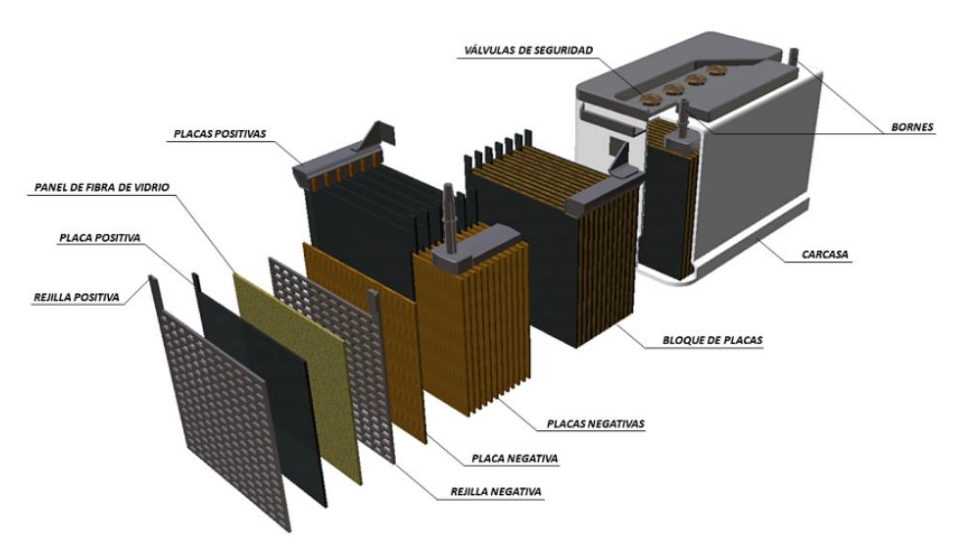

*Figura 12: Estructura interna de una Batería[15]*

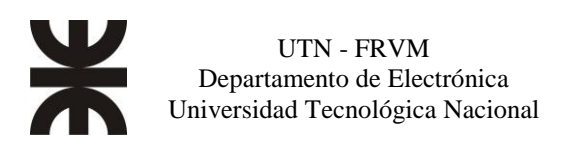

En el espacio vacío que queda en las mallas el oxígeno liberado pen la placa positiva durante el gaseo producido dentro de la batería por el aumento de temperatura puede alcanzar la placa negativa, donde se recombina y vuelve al agua, evitando así la formación de hidrógeno en las placas. Esta recombinación se puede considerar total, de forma que se puede afirmar que no hay pérdida de agua durante toda la vida útil de la batería. Como no pierde agua, posibilita el uso de antimonio, lo que mejora la resistencia mecánica y profundidades de descarga superiores a las de tipo gel. Además, las mallas de fibra de vidrio hacen que sea más compacta y firme, lo que la hace resistente a los golpes y vibraciones.

En resumidas palabras, poseen una resistencia interna baja, por lo que tienen mayor capacidad para entregar corriente y poca disipación de calor.

# <span id="page-18-0"></span>9 Diseño del Proyecto

## <span id="page-18-1"></span>9.1 Planeamiento del proyecto

Se han planteado las bases teóricas en las que se basa el proyecto para poder manejar desde un Smartphone un sistema de alarma domiciliario. En este capítulo se mostrará el proceso de diseño tanto del software como el hardware. El dispositivo cuenta con cuatro placas de circuito impreso (PCB) que se encargan de realizar diferentes funciones y que permiten también poder verificar el funcionamiento de las mismas de manera separada, una aplicación móvil, una batería y una fuente de alimentación.

El principio de funcionamiento se explica de forma general en los siguientes puntos:

- 1- Placa principal: Esta se encarga del funcionamiento de todo el sistema, ya que posee el microcontrolador que procesa la información y activa los actuadores, el módulo de conexión wifi y también módulo GSM que permite el envío de mensajes de texto predeterminados.
- 2- Placa de alimentación: En esta placa se encuentra el circuito que regula las tensiones correspondientes para el funcionamiento del sistema y el circuito cargador de baterías.
- 3- Placas de sensores: Estas son dos placas idénticas que se crearon para hacer circuitos de monitoreo, es decir, es la placa donde va un sensor de movimiento y uno magnético para poder reducir el cableado necesario y la cantidad de entradas necesarias
- 4- Batería: Encargada de suministrar energía al momento de un corte de tensión eléctrica
- 5- Aplicación móvil: Es la encargada de manejar a distancia la alarma y de notificar al usuario su activación.
- 6- Broker MQTT: Este es el encargado de enviar los mensajes de la placa a la aplicación, sin la necesidad que ambos estén conectados a la misma red WiFi

## <span id="page-18-2"></span>9.2 Selección de componentes y dispositivos

Los circuitos integrados más importantes serán el microcontrolador Atmega328p y el SoC ESP8266-12E que se encargan de leer los sensores y hacer la lógica principal de la alarma, además de enviar y recibir información de la aplicación móvil. Otro componente importante es el SIM800L, que permite conectarse a una red GSM, lo que es útil para la parte de envío de mensajes de texto. Estos tres componentes se encuentran en la placa principal.

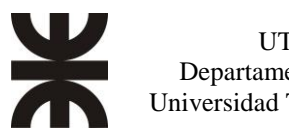

UTN - FRVM Departamento de Electrónica Universidad Tecnológica Nacional

Las tensiones de alimentación y trabajo de cada uno de estos componentes son distintas, por lo tanto, para la comunicación entre ellos se utiliza un transistor mosfet 2N7000 como adaptador de voltajes lógicos, muy importante para el correcto funcionamiento y la protección de los componentes.

El sensor de movimiento a utilizar es un sensor del tipo PIR HC-SR501 de bajo costo y pequeño que permite modificar sus parámetros de sensibilidad de detección, tiempo de activación y respuesta a detecciones repetitivas a través de dos potenciómetros y un jumper. Este y un sensor magnético genérico forman parte de las placas de sensores.

La placa de alimentación posee los reguladores de tensión correspondiente para lograr alimentar todos los dispositivos y el circuito cargador de baterías. En este último, los componentes importantes son un regulador de tensión LM317 que se utiliza como limitador de corriente con una resistencia baja y un amplificador operacional LM358 que se utiliza como comparador de tensión de la batería, lo que permite controlar la carga de la misma.

La batería a utilizar es una batería del tipo AGM de 12V 7Ah KeyPower que para que el sistema tenga asegurado un funcionamiento continuo a batería de al menos 12 horas.

La selección del bróker MQTT es importante y depende de los requerimientos del sistema. En este proyecto particular que no tiene fines comerciales su selección puede ser menos exhaustiva. De igual manera se optó por la mejor opción gratuita online que es el bróker perteneciente a MyQttHub.

#### <span id="page-19-0"></span>9.3 Diagrama en bloques del dispositivo

En la **Figura 13** se muestra el diagrama en bloques del dispositivo creado, utilizando imágenes en tres dimensiones de las placas creadas.

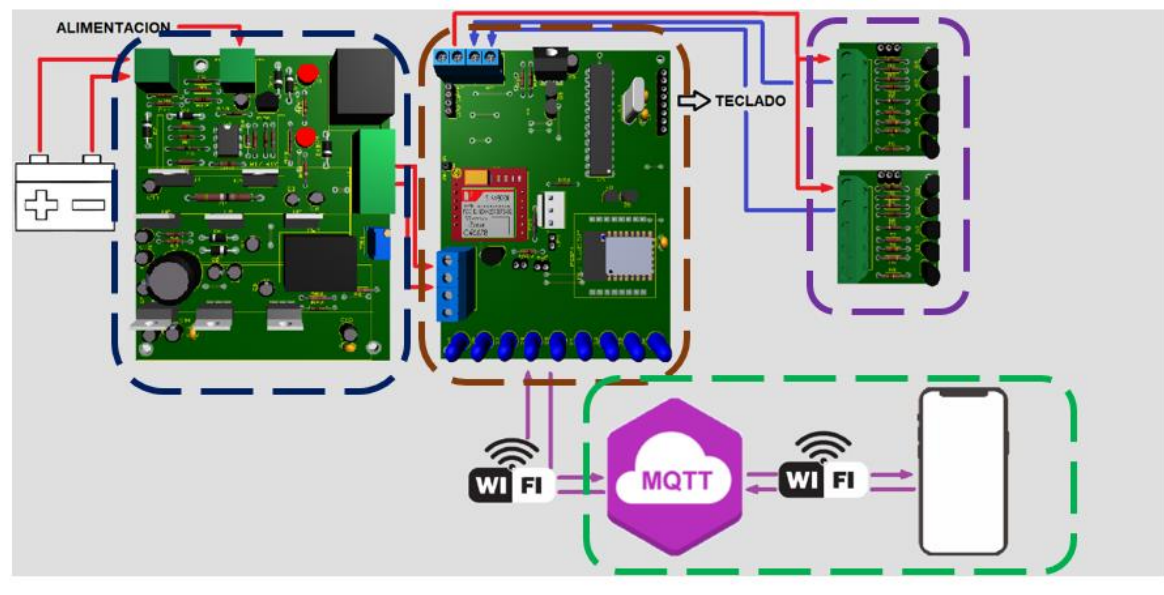

- $\Box$  App + MQTT broker
- Placa Alimentación
- Placa Sensores
- $\Box$  Placa Principal

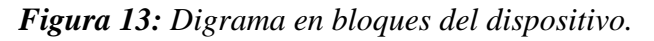

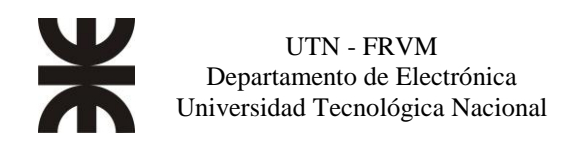

## <span id="page-20-0"></span>9.4 Descripción de cada una de las partes

Siguiendo el diagrama en bloques de la sección anterior de izquierda a derecha y de arriba abajo, se describirán las partes del sistema. Es importante aclarar que la fuente de alimentación no fue desarrollada en este proyecto, sino que se utilizó una fuente de alimentación genérica de 19V y 3.43A.

#### <span id="page-20-1"></span>9.4.1 Placa Alimentación

Como se mencionó anteriormente, esta es la placa que se encarga de suministrar la alimentación continua para cada uno de los dispositivos y que además posee el circuito cargador de baterías. Este circuito esta segmentado en cuatro partes igualmente importantes que son:

- Etapa alimentación.
- Etapa de control de carga.
- Etapa de regulación.
- Batería.

#### <span id="page-20-2"></span>*9.4.1.1 Etapa alimentación*

La primera de ellas es la etapa de entrada de alimentación. En esta se conecta a la tensión de la fuente genérica y se divide en dos partes fundamentales. Una que es la alimentación del cargador de baterías y la otra que se denomina en el circuito como salida de línea. Tanto la salida de la batería como la salida de línea se conectan a la siguiente etapa del circuito. A continuación (**Figura 14**), se ve un diagrama en bloques que hace referencia a esta etapa.

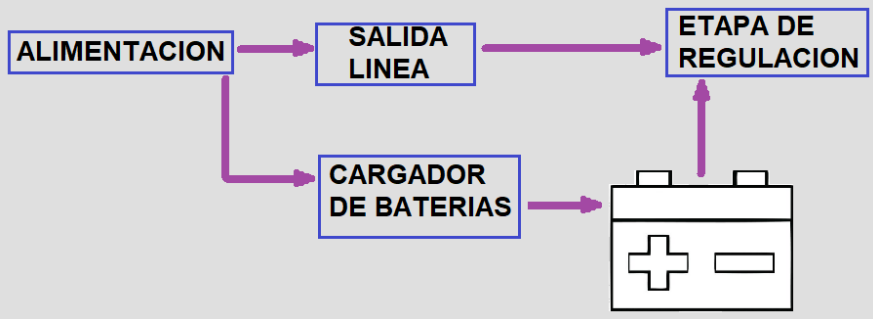

*Figura 14: Diagrama en bloques de la alimentación.*

La Etapa de Regulación posee un circuito detector de tensión que permite hacer un cambio entre la salida de línea o la batería, permitiendo así que la batería no se cargue y descargue al mismo tiempo (en realidad descarga a corriente baja al momento en que se carga, debido al circuito que sensa la carga) en caso de estar constantemente conectada al cargador y a la etapa de regulación. Es decir, mientras existe alimentación la etapa de regulación es alimentada por la salida de línea y la batería se mantiene conectada al cargador; cuando la alimentación se corta, la etapa de regulación pasa a estar alimentada por la batería y ésta queda desconectada del cargador de baterías.

Es importante aclarar que el cargador de baterías posee una de las cuatro etapas importantes mencionadas anteriormente y dicha etapa está siempre conectada a la batería.

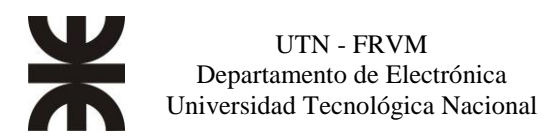

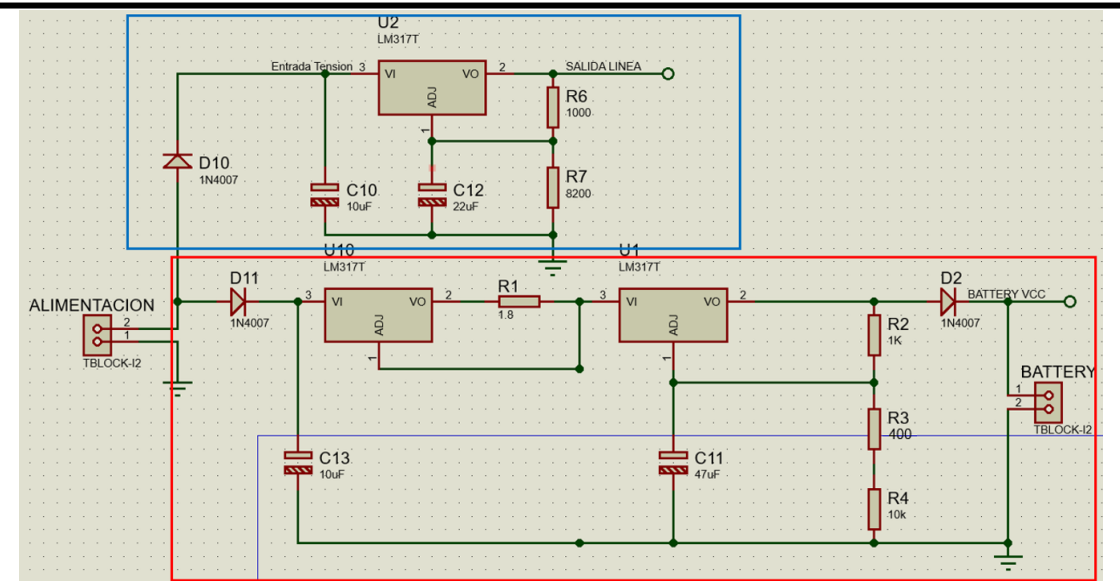

*Figura 15: Circuito esquemático de la etapa alimentación.*

El circuito esquemático de la imagen es el correspondiente a la etapa de alimentación. El recuadro color azul corresponde a la salida de línea, mientras que el recuadro color rojo corresponde al cargador de baterías. Ambos circuitos poseen un diodo de protección a la entrada. El circuito de salida de línea posee solamente un regulador lineal de tensión LM317 ajustado con sus valores de resistencia a una tensión próxima a 12V como se ve en la siguiente ecuación:

$$
Vout = 1.25V * (1 + \frac{R2}{R1})
$$
 (Ecu. 1)

Siendo el valor de R1 = 1000 $\Omega$  y R2 = 8200 $\Omega$  el resultado de Vout es:

$$
Vout = 1.25 V * \left(1 + \frac{8200}{1000}\right) = 11.5V
$$
 (Ecu. 2)

El circuito cargador de baterías, posee dos reguladores lineales de tensión LM317, pero en este caso ambos están configurados de forma distinta. El primero de ellos (de izquierda a derecha) está como limitador de corriente y el segundo está ajustado a un valor de tensión constante. En este caso, es muy importante el primero de ellos, ya que limita la corriente de carga de la batería al momento de más alto consumo, es decir, cuando la batería está más descargada. El valor al cual se limita la corriente de carga de una batería AGM debe ser entre un 10% y un 20% del valor nominal de corriente de la batería, siendo en este caso, entre 0.7A y 1.4A. Debido a que el regulador utilizado puede entregar hasta 1.5A, se optó por poner el valor regulado más próximo al 10% ya que se encontraría a la mitad de la corriente disponible. El cálculo de la misma depende de la tensión de referencia del regulador que es Vref = 1.25V. Como dicho circuito posee una resistencia en serie a la tensión de referencia, se puede calcular cuál es el valor de corriente en este caso, siendo que el valor de la resistencia de R =  $1.8Ω$ 

$$
llimitada = \frac{Vref}{R} = \frac{1.25V}{1.8\Omega} = 0.694A
$$
 (Ecu. 3)

El segundo regulador se rige por la *Ecu 1,* por lo tanto, el valor regulado de tensión

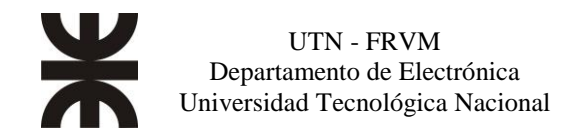

es:

$$
Vreg = 1.25 V * \left(1 + \frac{10400}{1000}\right) = 14.25V
$$
 (Ecu. 4)

La tensión de salida del cargador de batería Vbat es la tensión regulada del segundo regulador Vreg menos la caída de tensión del diodo Vd (aproximada en 0.65V), por lo tanto

$$
Vbat = Vreg - Vd = 14.25V - 0.65V = 13.6V
$$
 (Ecu. 5)

El valor de tensión del cargador se define por el tipo de carga. En este caso se ha optado por una carga del tipo Stand By o mantenimiento, que permite mantener la batería en carga siempre a una determinada tensión para prolongar su vida útil y a su vez, que la batería se mantenga con la máxima carga para su uso en cualquier momento. Esta tensión debe estar entre 13.6V y 13.8V. La Etapa de control de carga es la encargada de sensar las tensiones de carga y descarga y se encuentra dentro del circuito cargador.

#### <span id="page-22-0"></span>*9.4.1.2 Etapa de control de carga*

Es la segunda parte importante de este bloque. En esta etapa se utiliza un amplificador operaciónal LM358 en modo comparador para sensar la tensión de la batería y dos diodos zener que sirven como tensiones de referencia.

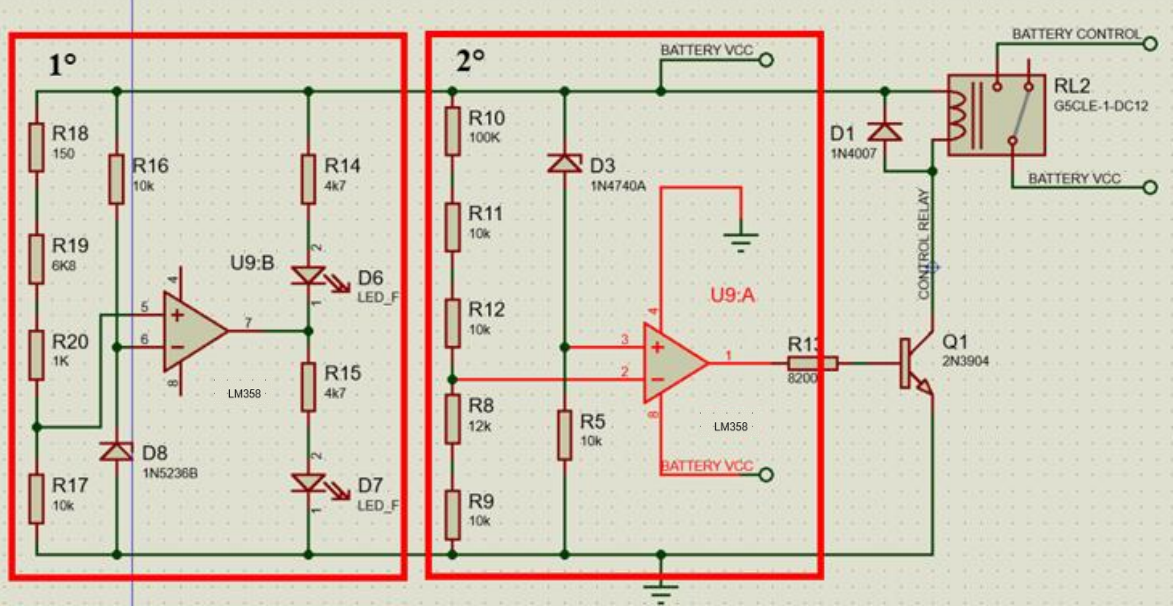

*Figura 16: Circuito esquemático etapa control de carga.*

El amplificador operacional TL358 cuenta internamente con dos amplificadores internos y ambos fueron utilizados en modo comparador, pero a distinta tensión de referencia. Como se observa en el circuito esquemático anterior (**Figura 16**), el primero de ellos tiene una tensión de referencia de 7.5V dada por el diodo zener 1N5236B y la Resistencia de protección del mismo de 10K. Esta parte del circuito es un indicador del estado de la batería (cargada o descargada) y funciona en conjunto al divisor resistivo que posee al costado utilizando los diodos led D6 (descargada) y D7 (cargada) como indicadores. Un ejemplo de circuito comparador es el de la **Figura 17**.

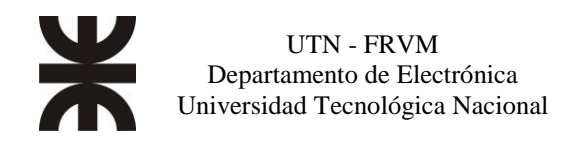

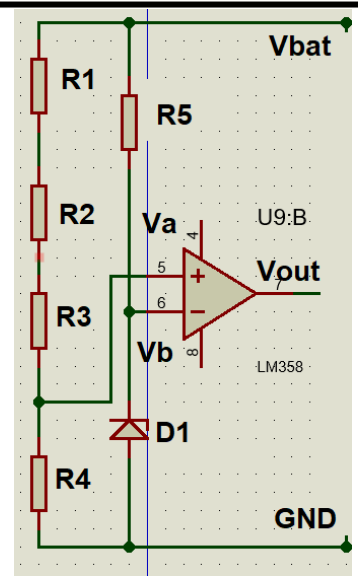

*Figura 17: Circuito comparador basado en un Amplificador Operacional*

El circuito comparador se puede explicar de una forma sencilla. La tensión en Vout va a ser la alimentación positiva del opamp cuando la tensión en Va sea mayor que Vb, y va a ser la tensión de alimentación negativa del opamp cuando la tensión en Va sea menor que en Vb. Dado que en nuestro circuito la tensión de alimentación negativa del opamp es masa, la positiva la tensión de la batería, la salida del comparador va a ser 0V o Vbat. El LM358 funciona para tensiones de 0V a VDD.

Para el ejemplo de la **Figura 17**, la tensión de referencia constante Vref está dada por el diodo zener D1. La resistencia R5 sirve de protección para el diodo zener. Para que la salida Vout, la tensión en Va debe ser mayor a la tensión en Vb, que en este caso es la Vref dada por el zener. La tensión en Va depende del divisor resistivo armado en la red de resistencias entre R1, R2, R3 y R4. La tensión Va se calcula como:

$$
Va = Vbat * \left(\frac{R4}{R1 + R2 + R3 + R4}\right) \tag{Ecu. 6}
$$

Una vez explicado esto, se puede decir que el led D6 va a estar encendido mientras que la tensión en Va sea menor que la referencia, indicando que la batería esta descargada o cargándose porque en el valor de Vout del comparador va a ser 0V o la tensión negativa de alimentación del opamp. El led D7 va a estar encendido cuando la tensión en Va sea mayor que la referencia porque la tensión de salida del comparador Vout va a ser Vbat o la tensión de alimentación positiva del opamp, e indicará que la batería está completamente cargada. Siguiendo la ecuación 6, la tensión a la cual el led D7 se enciende debe ser mayor a:

$$
7.5V = Vbat * (\frac{10K\Omega}{150\Omega + 6.8K\Omega + 1K\Omega + 10K\Omega})
$$
 (Ecu. 7)

$$
Vbat = \frac{7.5V}{0.5571} = 13.46V
$$
 (Ecu. 8)

Esto indica que la tensión en Vbat o a la tensión que debe estar cargada la batería para indicar que su carga está al máximo debe ser mayor a 13.46V. Hay que tener en cuenta que en la práctica este cambio no es exacto a este valor de tensión, sino que debe ser unos milivolts más altos, quedando alrededor de los 13.6V.

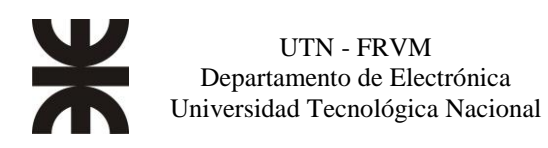

El segundo circuito comparador perteneciente a este bloque tiene una tensión de referencia creada por un divisor resistivo y el diodo zener 1N4740A de 10V con su resistencia de protección que se conectan al terminal comparador como se muestra en la **Figura 16** Este circuito se encarga de regular la sobredescarga de la batería, es decir, que la batería no se descargue a menos de un cierto valor regulado por este circuito. La particularidad del mismo es el orden en el cual están conectados el diodo zener (Dz) con su resistencia de protección (R6) y el divisor resistivo (R1, R2, R3, R4 y R5). Para explicar su funcionamiento se parte de la batería cargada en su totalidad utilizando como valor de Vbat el obtenido en la *ecuación 8* Vbat=13.46V. Es importante aclarar que la tensión de referencia (Va) no es fija, sino que varía a medida que la tensión de la batería disminuye, pero, en oposición a esto, el diodo zener de 10V mantiene fija la caída de tensión en el mismo mientras la tensión en su cátodo sea mayor a 10.1V aproximadamente, pero en la resistencia de protección la tensión es  $Vb =$ Vbat – Vz. Si la tensión en su cátodo disminuye de 10.1V, el zener se abre y deja de conducir, siendo esto un límite a la sobredescarga, y a su vez, una protección para que la batería deje de entregar corriente al circuito (en realidad, el consumo de la batería es mínimo debido a la alta impedancia del opamp, ya que el circuito sensor sigue actuando), porque la resistencia de protección R6 queda conectada a VSS directamente, siendo la caída de tensión en Vb 0V. De igual manera, el circuito controla la sobredescarga a un valor de tensión mayor al que se abre el diodo zener, haciendo que la batería entregue una corriente mínima al circuito sensor. Pero, ¿cuál es la tensión mayor a 10.1V que hace al circuito comparador tener un valor de salida igual a la tensión de alimentación negativa del opamp?

Para responder esa pregunta se va a realizar un cálculo de la tensión en el punto Va del divisor resistivo para distintos valores de Vbat y se agregará una tabla para ver distintos resultados.

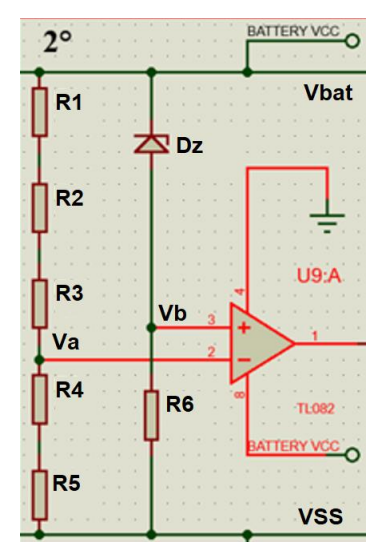

*Figura 18: Circuito comparador basado en un Amplificador Operacional.*

Se van a calcular los valores de Va y Vb para el circuito de la **Figura 18** utilizando como valor máximo de tensión de la batería Vbat=13.46V y los valores de los componentes mostrados en la **Figura 16**.

Como se mencionó anteriormente, en este circuito no queda ninguna tensión fija en

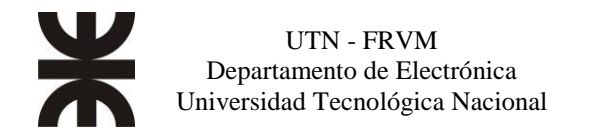

la entrada del comparador, pero lo que se mantiene fijo es la caída de tensión en el diodo zener Vz, por lo tanto, la tensión Vb en la pata de sensado (+) del comparador es:

$$
Vb = Vbat - Vz \qquad (Ecu. 9)
$$

La tensión Va en la pata de referencia (-) del comparador depende del divisor resistivo, por lo tanto, esta es:

$$
Va = Vbat * \frac{R4 + R5}{R4 + R5 + R3 + R2 + R1}
$$
 (Ecu. 10)

Reemplazando por los valores del circuito en la **Figura 16** y de Vbat a las *ecuaciones 9 y 10* para el valor inicial de Va y Vb:

$$
Vb = 13.46V - 10V = 3.46V
$$
 (Ecu. 11)

$$
Va = 13.46V * \frac{10K\Omega + 12K\Omega}{10K\Omega + 12K\Omega + 10K\Omega + 10K\Omega + 100K\Omega} = 2.085V
$$
 (Ecu. 12)

En la **Tabla 1** se mostrarán los valores obtenidos en las ecuaciones 9 y 10 para distintas variaciones de Vbat y así poder ver en qué punto, la tensión en Va es mayor que Vb.

En la tabla se señaliza con rojo el valor de Vbat donde ocurre que Va es mayor que Vb. En este valor de tensión, la salida del opamp queda al valor de alimentación negativa del mismo, por lo tanto, la batería deja de entregar corriente.

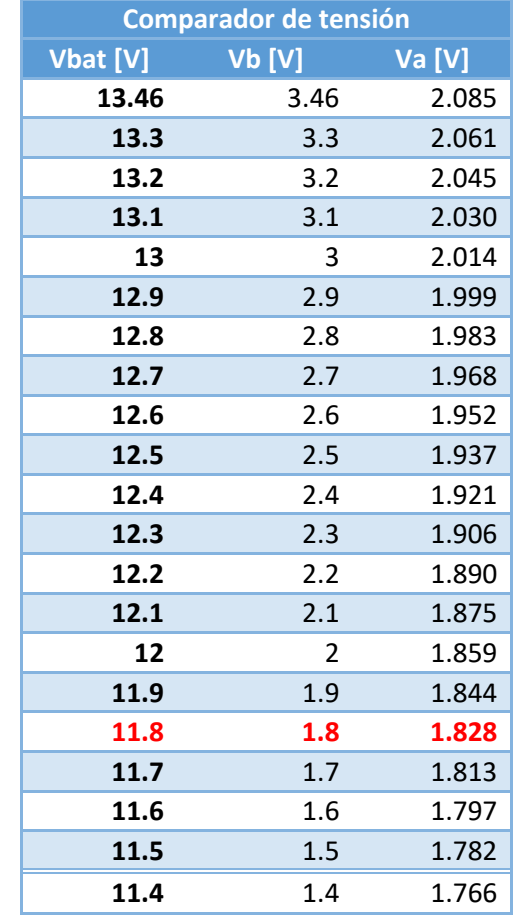

*Tabla 1: Calculo de tensiones en los puntos Vb y Va del comparador*

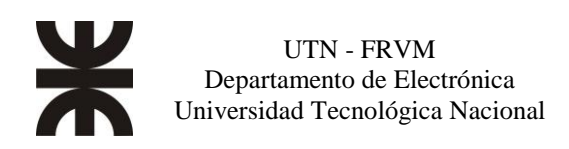

En este circuito, la salida del opamp del segundo comparador va conectada a un transistor que comanda a un relé. Este relé es el que se abre cuando la tensión de la batería disminuye hasta 11.8V, que es para el cual el circuito de protección de sobre descarga está calculado.

# <span id="page-26-0"></span>*9.4.1.3 Etapa de regulación*

Esta etapa es la encargada de brindar a la Placa principal todos los valores correspondientes de tensión para su correcto funcionamiento. Además, esta etapa es la que posee el circuito selector de tensión que permite cambiar de la batería a la tensión de la red eléctrica o viceversa dependiendo de si existe tensión en la red eléctrica para que la batería no se cargue y descargue al mismo tiempo. Este circuito es formado por dos diodos y un relé de 12V que conmuta dependiendo de si existe tensión en la conexión denominada salida de línea perteneciente al circuito del recuadro azul de la **Figura 15**.

Este circuito está divido en tres etapas de regulación que sirven para alimentar la placa principal, la cual necesita 5V, 3.3V y 4.1V para que todos sus componentes funcionen de manera correcta. También posee una salida de 12V para el caso que se desee utilizar una sirena a 12V.

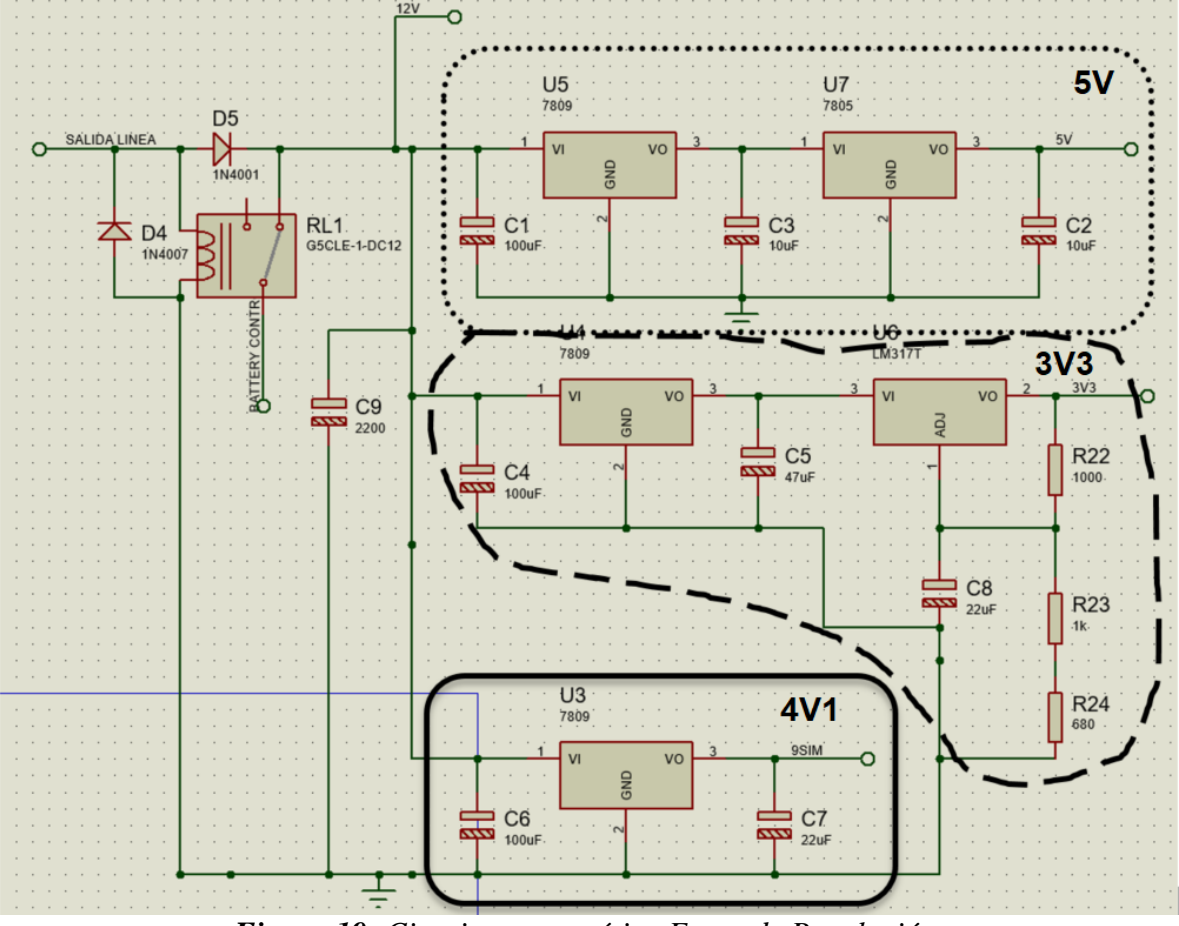

*Figura 19: Circuito esquemático Etapa de Regulación.*

En la **Figura 19** se muestran tres recuadros distintos que señalan las tres etapas de regulación de este circuito.

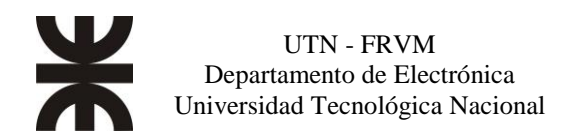

El de línea de puntos es la etapa de regulación de 5V, formada por dos reguladores de tensión lineales para reducir la caída de tensión en los mismos, ya que esta es la diferencia entre la tensión de entrada y la tensión regulada. El primero de ellos es un regulador de 9V (7809), para que la caída de tensión en el mismo sea de  $12V - 9V = 3V$ , lo que permite disipar menos calor en el mismo. Luego sigue un regulador de 5V (7805) que entrega la tensión requerida de 5V. En este caso, si solo se hubiese colocado el regulador de 5V, la caída de tensión en el mismo sería de 7V, lo cual haría que disipe mayor cantidad de calor. En el diseño actual, el regulador tiene como caída de tensión  $9V - 5V = 4V$ .

El de línea de trazos es la etapa de regulación de 3.3V, que está conformada también por dos reguladores lineales, pero en este caso uno de ellos es variable. El primero de ellos es un regulador a 9V (7809), utilizado por el mismo motivo que el anterior, reducir la caída de tensión en los reguladores. El segundo de ellos es un regulador de tensión lineal variable, pero al cual se le ha establecido una tensión fija de 3.3V que soporta una mayor caída de tensión (para este caso 9V – 3.3V = 5.7V). Utilizando la *Ecuación 1* del punto 8.4.1.1 se puede calcular la tensión regulada para la tensión de 3.3V. Esto se podrá observar en la *Ecuación 13*.

$$
Vout = 1.25V * (1 + \frac{R2}{R1}) = 1.25V * (1 + \frac{1680\Omega}{1000\Omega}) = 3.35V
$$
 (Ecu. 13)

El de línea continua es el regulador que se utiliza para la salida de 4.1V. Si bien en la **Figura 19** se encuentra solamente un regulador lineal de 9V, para lograr la tensión de 4.1V, la salida que se observa en la **Figura 19** denominada 9SIM se conecta al circuito de la **Figura 20** En este caso el regulador lineal de tensión se utiliza para reducir la caída de tensión para la etapa siguiente.

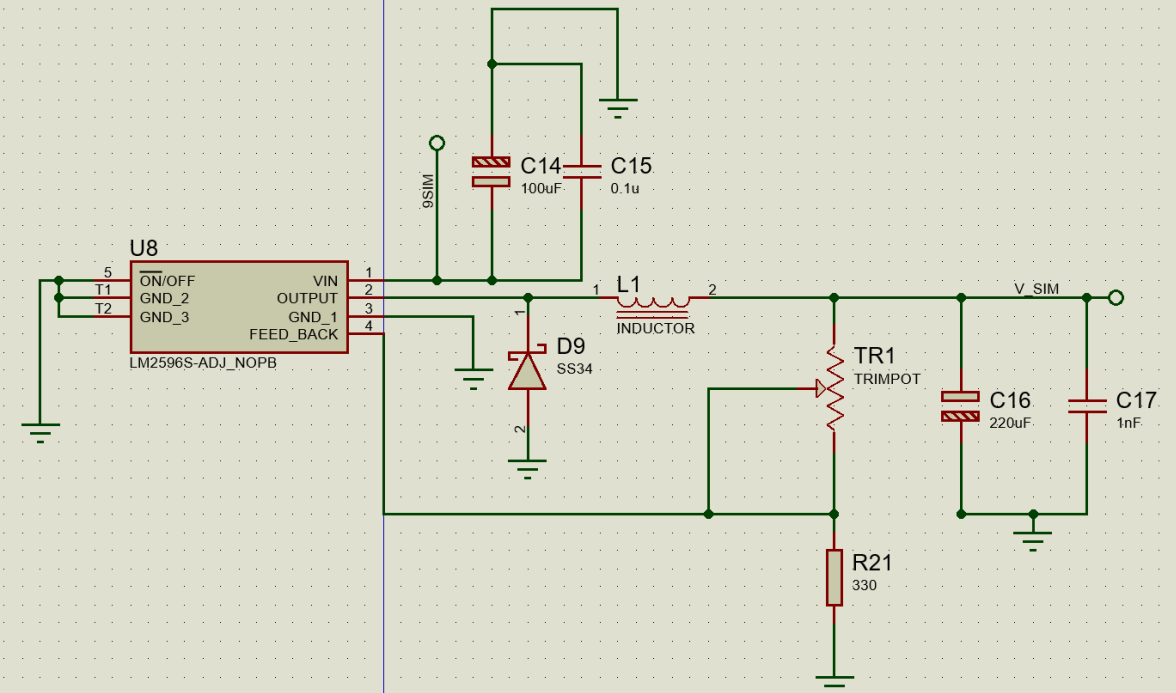

*Figura 20: Circuito esquemático de fuente Step-Down basada en LM2596*

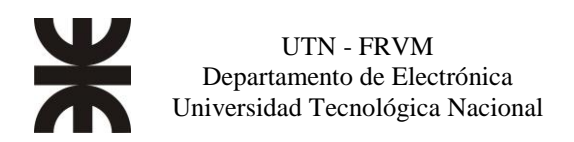

El circuito de la **Figura 20** fue creado a partir de la información de la hoja de datos del módulo GSM SIM800L (mostrado en la **Figura 21**) y consta de un LM2596, sumado a un diodo schotky, un inductor y un potenciómetro. Este circuito trabaja en una configuración Step-Down o conocido también como Buck, explicado en el capítulo 7.4

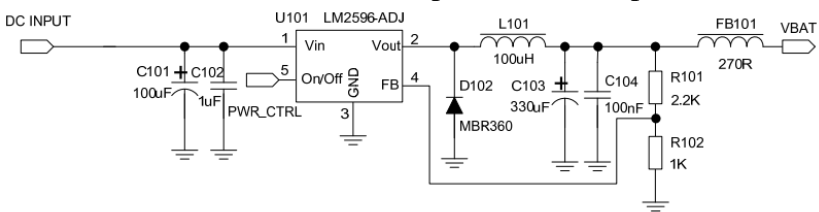

*Figura 21: Circuito esquemático de fuente Step-Down basado en un LM259 [17]*

En el circuito de la **Figura 20** se utiliza un potenciómetro para ajustar el valor de tensión de salida al deseado. La utilización de ésta configuración es debido a que el módulo GSM puede llegar a tener picos de consumo de corriente de hasta 2A, por lo que, si se hubiese optado por utilizar un regulador lineal, en esos picos de corriente el regulador puede hacer caer a valores no deseados la tensión de salida y, en consecuencia, el módulo GSM se podría apagar o reiniciar. Es importante notar que el punto medio del potenciómetro ingresa al pin de ajuste o feedback del LM2596, esto es necesario para que la tensión de salida se mantenga constante; esto lo hace a través de la modificación del ciclo de trabajo del oscilador PWM interno del circuito integrado.

# <span id="page-28-0"></span>*9.4.1.4 Batería*

Es la encargada de entregar energía al circuito cuando no hay energía de la red eléctrica. Esta es útil para que el sistema de seguridad funcione en cortes de energía, evitando así, que sea una forma de desactivar la alarma.

# <span id="page-28-1"></span>*9.4.1.5 Esquemático completo de la placa de alimentación*

En esta sección se mostrará una imagen del circuito esquemático completo de la placa de alimentación y una vista en tres dimensiones de la misma.

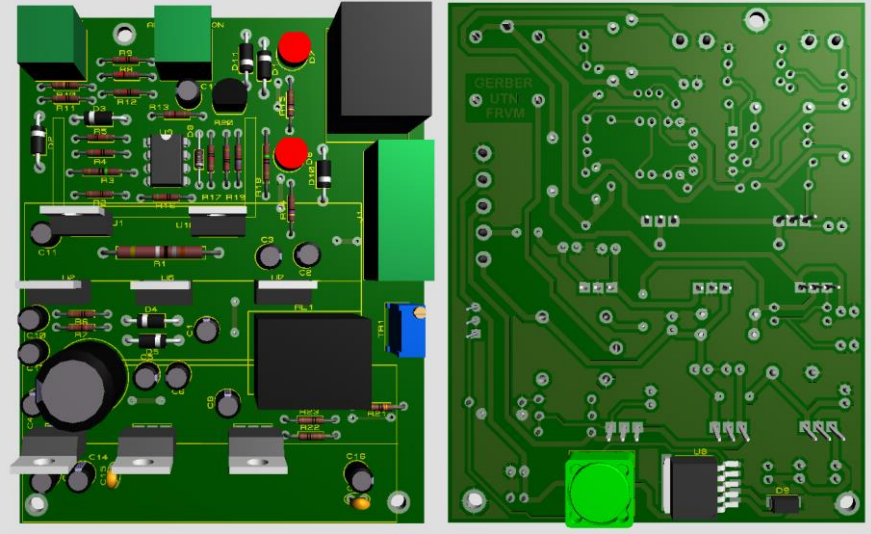

*Figura 22: Vista en tres dimensiones de la placa de alimentación.*

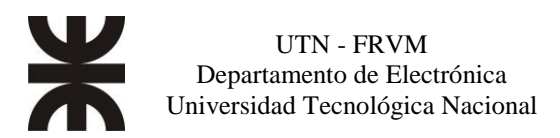

![](_page_29_Figure_2.jpeg)

*Figura 23: Circuito esquemático completo de la placa de alimentación*

Por el lado inferior de la placa, se encuentra el regulador LM2596, en conjunto con el diodo y el inductor. Estos son componentes SMD o de montaje superficial.

#### <span id="page-29-0"></span>9.4.2 Placa sensores

La placa utilizada para conectar los sensores se crea con el objetivo de poder reducir la cantidad de cables que se conectan a la Placa Principal. Aquí, se pueden conectar un sensor de movimiento PIR y un sensor magnético e independientemente de cuál de ellos se active, o ambos, la placa tiene una sola salida. Esto permite una comunicación entre la placa principal y la placa de sensores de solamente tres cables, que son: alimentación positiva, alimentación negativa y señal.

En la **Figura 24** se observa el circuito esquemático completo, en el cual, aparecen dos recuadros denominados PIR y MAGNETICO, los cuales indican los componentes que fueron utilizados para la simulación del circuito. Ambos sensores van conectados a la placa a través de borneras y conectores. Por lo tanto, el lugar de conexión del sensor PIR es el conector denominado como PIR en el esquemático y el conector donde va el magnético es el denominado ENTRADA en el esquemático, el cual tiene 5 pines denominados según el número que tienen en el circuito:

- Pin 5: Alimentación positiva.
- Pin 4: Alimentación negativa.
- Pin 3: Pin para conectar el sensor magnético.
- Pin 2: Pin para conectar el sensor magnético.
- Pin 1: Salida del circuito (output).

![](_page_30_Picture_0.jpeg)

![](_page_30_Figure_2.jpeg)

*Figura 24: Circuito esquemático de la placa de sensores.*

El funcionamiento del circuito de la **Figura 24** se basa en la creación de compuertas lógicas con transistores BJT. Para el caso del sensor PIR, este es simulado con una batería y un pulsador, debido a que este emite un pulso positivo de 3.3V, para adaptar la tensión a la de trabajo del microcontrolador se utiliza un transistor para cambiar a 5V de alimentación. Utilizando solamente un transistor, el pulso se invierte, por lo tanto, se agrega otra etapa inversora para que continúe trabajando en la salida como un estado alto. Esta doble etapa inversora es creada por los transistores Q5 y Q2. El sensor magnético es normal cerrado, es decir, se activa cuando su contacto se abre, por lo tanto, se utiliza una etapa inversora para trabajar con el mismo en estado alto, y el transistor que actúa de inversor es el Q3. Los transistores Q1 y Q4 en conjunto con las resistencias R5, R8 y R9 actúan como una compuerta OR, esto sirve para que independientemente de cuál de los sensores se active, o ambos al mismo tiempo, la salida (output) se ponga en estado alto.

![](_page_30_Figure_5.jpeg)

*Figura 25: Vista en tres dimensiones de la placa de sensores.*

![](_page_31_Picture_1.jpeg)

# <span id="page-31-0"></span>9.4.3 Placa Principal

Es la encargada del control de todo el sistema de seguridad. Está formada por tres etapas principales que son las encargadas de realizar la comunicación GSM a través del módulo SIM800L, la conexión vía WiFi realizado por el SoC ESP8266 (System on Chip) y el control general de todos los componentes realizado por un microcontrolador ATMEGA328P.

Tanto el microcontrolador principal como el módulo WiFi poseen un software que se encarga de ejecutar las tareas asignadas para los mismos y el diagrama de flujo de los mismos se mostrará en el capítulo 8.5.

El circuito correspondiente a la alimentación de los mismos no se encuentra en esta placa, sino en la placa de alimentación, la cual a través de la etapa de regulación entrega todos los valores de tensión necesarios para que ésta funcione. En la **Figura 26** se muestra el diagrama esquemático de dicha placa, con recuadros nombrados por letras para facilitar la explicación de los circuitos.

![](_page_31_Figure_7.jpeg)

*Figura 26: Circuito esquemático de la placa principal*

Comenzando por el bloque denominado "A", corresponde a la bornera de entrada de tensión, es por donde ingresan todas las tensiones requeridas para el funcionamiento de la placa, ellas son:

- VCC  $SIM = 4.1V$
- $5VCC = 5V$

![](_page_32_Picture_0.jpeg)

- $3V3 = 3.3V$
- $GND = ground$ .

El bloque denominado "B" posee el circuito mínimo para que el microcontrolador ATmega328p pueda funcionar, formado por un oscilador de cristal de 8KHz y los capacitores de 22pf. Sumado a una resistencia de 10kΩ conectada entre la alimentación positiva y el pin1 (reset) del microcontrolador. También en este bloque existe una bornera (J5) de dos terminales que está conectada a 5VCC y GND, que sirven para alimentar luego a la placa de sensores.

Continuando con el bloque "C", éste posee 4 adaptadores de niveles lógicos como el explicado en la sección 7.5 basados en el transistor MOSFET 2N700, utilizados para adaptar las tensiones de los puertos de comunicación serie, debido a que todos trabajan a tensiones distintas. El microcontrolador trabaja a 5V, el módulo WiFi trabaja a 3.3V y el puerto serie del módulo GSM trabaja a 2.78V. Este último valor de tensión hace que se deba utilizar un regulador de tensión LM317 ajustable como el que se encuentra en el bloque "I" en conjunto con dos capacitores que funcionan como filtro y dos resistencias de ajuste de 270 $\Omega$  y 330 $\Omega$ . El valor de salida del regulador se calcula en la siguiente ecuación.

$$
Vout = 1.25V * \left(1 + \frac{R2}{R1}\right) = 1.25V * \left(1 + \frac{330\Omega}{270\Omega}\right) = 2.777V
$$
 (Ecu. 14)

El bloque "D" posee el módulo GSM SIM800L y un conector para la antena. De este componente solo se utilizan los pines de alimentación y los de la comunicación serie.

El bloque "E" posee una bornera (J1) que es la que se utiliza para las entradas denominadas circuito1 y circuito2. Estas entradas corresponden a las salidas de las placas de sensores. Permitiendo diferenciar cuál de los sensores se activa. Luego, los demás componentes son utilizados para simulación, que son los dos jumpers y las dos resistencias colocadas a masa.

El bloque "F" corresponde al conector para el teclado matricial. Este conector es de ocho terminales y corresponde a cuatro filas y cuatro columnas del teclado que se muestran en la siguiente figura.

![](_page_32_Figure_10.jpeg)

*Figura 27: Diagrama de un teclado matricial [24]*

![](_page_33_Picture_1.jpeg)

En la **Figura 27** se observan las cuatro columnas denominadas con los números 1, 2,

3 y 4, mientras que las filas están denominadas por los números 5, 6, 7 y 8.

Los bloques "G" y "H" en conjunto crean el circuito mínimo para el funcionamiento del SoC ESP8266 que es formado por la siguiente lista:

- Capacitor entre 3.3V y GND de 100nF.
- GPIO2 con resistencia de 10kΩ a 3.3V.
- Reset con resistencia de 10k $\Omega$  a 3.3V.
- Enable con resistencia de 10kΩ a 3.3V.
- GPIO15 con resistencia de 10kΩ a GND.
- GPIO0 con resistencia de 10kΩ a 3.3V. El pin GPIO0 controla si el SoC se pone en modo programación o ejecución. Para el modo programación debe estar conectada la resistencia a GND.

El bloque "J" corresponde a los indicadores led de los distintos eventos del sistema, cuatro de ellos corresponden al nivel de señal que recibe el módulo GSM (D1, D2, D3 y D4) y están conectados al SoC ESP8266, que recibe por puerto serie la información desde el microcontrolador, que a su vez, recibe la información de la señal del SIM800L por puerto serie. Luego los siguientes leds indican los estados de la alarma Activado (D5), Cambio (D6), Encendido (D7), Zona 1 (D8) y Zona 2 (D9). El estado Activado indica si esta encendido el led que la alarma esta activada, el estado de Cambio hace referencia a que se ha cambiado la contraseña de la alarma a través de destellos, el estado Encendido indica que la alarma esta prendida cuando se encuentra encendida, y los estados Zona 1 y Zona 2 indican cuál de los circuitos mencionados en el bloque "E" (Circuito1 y Circuito2) fue el que hizo sonar la alarma.

El bloque "K" es el que muestra la salida del microcontrolador hacia la sirena o señal auditiva del sistema. Este bloque tiene la particularidad de poder seleccionar a través de los jumpers JP4 y JP3 si se va a utilizar solo el buzzer (Utiliza el conector J4 para soldarse) o si además de éste se utiliza una sirena de 12V externa, con la posibilidad de conectarse en el conector J3. En caso de conectar el jumper JP4, la señal auditiva será solo a través del buzzer y si se conecta el jumper JP3, la señal auditiva será del buzzer sumado a la sirena de 12V externa. Cualquiera de éstas es controlada por el transistor Q5 para no sobrecargar la salida del microcontrolador.

![](_page_33_Picture_13.jpeg)

En la siguiente Figura se puede ver una vista en tres dimensiones de la placa.

*Figura 28: Vista en tres dimensiones de la placa principal*

![](_page_34_Picture_1.jpeg)

## <span id="page-34-0"></span>9.4.4 Aplicación y Broker MQTT

El desarrollo de la aplicación fue realizado en un entorno gratuito de programación que será explicado en el punto 8.6 de este proyecto y el Broker MQTT utilizado es el perteneciente a MyQttHub.

## <span id="page-34-1"></span>*9.4.4.1 Implementación del Broker y la aplicación.*

La conexión entre la placa y la aplicación se hace a través del Broker MQTT, el cual funciona de intermediario, independientemente de la red a la cual se encuentren conectadas, es decir, se pueden conectar a diferentes redes (WiFi para la placa y datos móviles para el smartphone) y compartir información entre ambos. Para que esto suceda, la aplicación y la placa deben estar conectados al mismo bróker, estar conectados a un puerto del mismo, tener un ID o identificador, un usuario y una contraseña dentro del bróker. El ID será el que actúa como cliente MQTT.

| <b>图</b> Domain   | <b>Devices</b> | <b>7's Bootstrap</b> | <b>E</b> Subscriptions     | <b>Lill</b> Quota | $\blacktriangleright$ Last | : Conn. history |                     | Unconfirmed         | <b>E</b> rrors  |                |
|-------------------|----------------|----------------------|----------------------------|-------------------|----------------------------|-----------------|---------------------|---------------------|-----------------|----------------|
| <b>Add device</b> | ÷              | Show devices expand  | <b>Will inspector</b><br>H | - 1               |                            |                 |                     |                     |                 |                |
| Devices 3         |                |                      |                            |                   |                            |                 |                     |                     |                 |                |
| clientId          |                |                      |                            | User name         |                            | <b>Status</b>   | <b>Freeze Subs.</b> | <b>Skip Replace</b> | <b>SCI Auth</b> | <b>Actions</b> |
| AppAlarma         |                |                      |                            | AppAlarma         |                            | active          |                     | replace             |                 | $\pmb{\times}$ |
| AlarmaWiFi        |                |                      |                            | AlarmaWifi        |                            | active          |                     | replace             |                 | $\pmb{\times}$ |

*Figura 29: Dashboard del bróker MQTT*

En la **Figura 29** se observa una tabla perteneciente al bróker. Aquí se puede obtener distinta información del mismo, como también crear los distintos usuarios o dispositivos. En la pestaña "Devices" se observan dos dispositivos creados, denominados AppAlarma (ID de la aplicación en el broker) y AlarmaWiFi (ID de la placa). Otras dos pestañas importantes son "Last" que nos permite ver los últimos mensajes enviados y la pestaña "Quota" que nos muestra la cantidad de mensajes enviados por día y por mes. Esta última información mencionada, es la que se puede modificar a través de una cuenta paga del bróker en caso de que se quiera vender el dispositivo y el servicio.

Una vez planteado esto se puede hacer una explicación breve de como funciona la aplicación con el bróker, explicando también, como funciona la placa con el bróker.

Como se mencionó en el punto 7.2, el bróker MQTT funciona a través de lo que se conoce como publish/subscribe. Por lo tanto, la aplicación y la placa están suscriptas al bróker MQTT (Dispositivos mostrados en la **Figura 29**), por lo que pueden leer y enviar mensajes al bróker.

Es importante aclarar que todos los clientes suscriptos al broker, pueden acceder a la información de cualquier topic siempre y cuando el dispositivo también este suscripto a determinado topic. Esto lo hace inseguro, pero desde la parte de programación, se puede mejorar la seguridad del sistema codificando los topics de forma que solo determinados dispositivos tengan acceso.

Cuando la aplicación manda un mensaje hacia la placa, lo que hace es escribir en un topic determinado un mensaje determinado, y esto queda asentado en el bróker. Este topic no pierde su mensaje en el tiempo hasta que no sea renovado o se elimine. Cuando la placa es la que envía un mensaje a la aplicación, ocurre lo mismo.

![](_page_35_Picture_1.jpeg)

Tanto la aplicación como la placa, primero se conectan al bróker, la placa lo hace automáticamente enviando sus "credenciales" al bróker, que son ID de cliente, usuario, contraseña e ID del bróker, mientras que desde la aplicación se deben cargar manualmente estos datos, haciendo así, una forma de que solo un usuario correspondiente de aplicación pueda conectarse a una placa en específico. Luego de esto, la información se envía a través de los siguientes topics: ButtonApp, Connection, Activated y Alarm.

El topic ButtonApp, se utiliza para enviar desde la aplicación a la placa un mensaje indicando si se activa o desactiva la alarma desde la aplicación, escribiendo los mensajes "true" (alarma activada desde la app) o "false" (alarma desactivada desde la app) de la siguiente manera: ButtonApp/true. Esta sintaxis de la escritura en un topic, se mantiene para todos. Una vez enviado por la aplicación, la placa puede leer el mensaje "true" dentro del topic ButtonApp para poder determinar luego, que acción ejecutar. Así mismo ocurre con los demás topics. A este topic solo lo escribe la aplicación y solo lo lee la placa.

El topic Connection se utiliza para enviar el estado de la placa a la aplicación, es decir, indica si la placa esta conectada al bróker MQTT. Para esto utiliza el mensaje "Conectado" o "Desconectado" dentro del topic Connection. A este topic solo lo escribe la placa y solo lo lee la aplicación.

El topic Activated se utiliza para que la aplicación sepa el si la alarma esta activada o no. El mensaje que envía la placa puede ser "activado" o "desactivado". Este topic solo lo lee la aplicación y solo lo escribe la placa. Además, tiene la particularidad que la placa lo escribe luego de dos eventos, que la alarma sea activada o desactivada por teclado o que la alarma sea activada o desactivada desde la aplicación.

El topic Alarm se utiliza para avisarle a la aplicación que la alarma se ha activado por la señal de algún sensor. El mensaje que envía la placa puede ser "sound" o "silence". Este topic solo puede ser escrito por la placa y leído solo por la aplicación.

#### <span id="page-35-0"></span>9.5 Diagrama de flujo

El sistema posee tres códigos de programación, uno para el microcontrolador, otro para el módulo WiFi y el tercero para la aplicación móvil. En esta sección se mostrará el diagrama de flujo para estos.

#### <span id="page-35-1"></span>9.5.1 Software microcontrolador

Aquí se mostrará el diagrama de flujo del software del microcontrolador en distintas imágenes ordenadas para su mejor visualización y comprensión.

El diagrama en bloques de dicho software se divide en las dos figuras siguientes (**Figura 30** y **Figura 31**).

La primera de ella muestra todos los procesos hasta la activación de la alarma, la segunda de ellas muestra el proceso en el cual la alarma esta activada.

Tener en cuenta que en la primera parte de la segunda imagen es el final de la primera, para poder continuar con el diagrama en bloques.

![](_page_36_Picture_0.jpeg)

![](_page_36_Figure_2.jpeg)

*Figura 30: Diagrama en bloques del software del microcontrolador parte 1*

![](_page_37_Picture_0.jpeg)

![](_page_37_Figure_2.jpeg)

*Figura 31: Diagrama en bloques del software del microcontrolador parte 2*

## <span id="page-37-0"></span>9.5.2 Software módulo WiFi

Aquí se mostrará el diagrama de flujo del software del módulo WiFi. Este es un

![](_page_38_Picture_1.jpeg)

programa sencillo que se tiene como función principal enviar y recibir datos desde el bróker MQTT.

![](_page_38_Figure_3.jpeg)

*Figura 32: Digrama en bloques del software del módulo WiFi*

Es importante aclarar, que la información de la red WiFi a la que se conecta se mantiene guardada para todos los inicios de la placa, sin la necesidad de tener que registrarla cada vez que se encienda.

## <span id="page-38-0"></span>9.5.3 Software Aplicación Móvil

Aquí se mostrará el diagrama de flujo del software de la aplicación.

El diagrama en bloques de la aplicación es más general, debido a que desde un Smartphone se puede interactuar de muchas maneras con la aplicación, tanto como minimizarla o como cerrarla sin utilizar el botón atrás. El desarrollo y explicación de la misma se mostrará en el capítulo 8.6.

![](_page_39_Picture_0.jpeg)

![](_page_39_Figure_2.jpeg)

*Figura 33: Diagrama en bloques general del software de la aplicación.*

#### <span id="page-39-0"></span>9.6 Desarrollo de aplicación con MIT App Inventor.

#### <span id="page-39-1"></span>9.6.1 Sobre MIT App Inventor.

MIT App Inventor es un entorno gratuito de programación visual que permite a cualquier persona crear aplicaciones completamente funcionales para teléfonos inteligentes y tablets con Android e iOS. Logrando tener una aplicación simple en funcionamiento en

![](_page_40_Picture_1.jpeg)

menos de 30 minutos por la herramienta basada en bloques que facilita la creación de las mismas.

Las aplicaciones creadas con App Inventor están limitadas por su simplicidad, aunque permiten cubrir un gran número de necesidades básicas.

Inicialmente desarrollado por el profesor Hal Abelson y un equipo de Google Educación, App Inventor se ejecuta como un servicio web administrado por personal del Centro del MIT para el aprendizaje móvil.

#### <span id="page-40-0"></span>9.6.2 Entorno de diseño y programación.

El desarrollo de la aplicación consta de dos partes fundamentales. Una de ellas es la interfaz del usuario y la otra es la parte que procesa la entrada y datos ingresados en la interfaz.

El diseño visual es creado en la pestaña de diseñador denominada como "Designer" que se encuentra en el entorno de desarrollo de la aplicación mostrado en la **Figura 34**.

![](_page_40_Picture_8.jpeg)

*Figura 34: Entorno de desarrollo MIT App Inventor.*

En este entorno se puede encontrar una barra de color verde en la parte superior que brinda opciones para crear distintas pantallas o Screen, seleccionar cada una de ellas y también eliminar algunas. El costado izquierdo presenta una tabla expandible con los distintos componentes que se pueden agregar a la pantalla y, para realizar dicha acción, se deben arrastrar cada uno de ellos hasta llegar al Smartphone ubicado en el centro de la pantalla. Al costado derecho se puede encontrar un sector donde se puede seleccionar cada componente que se ha agregado a la pantalla y también una ventana de propiedades que permite editar los parámetros de cada uno de los componentes. El sector multimedia que se encuentra también en el costado derecho permite cargar imágenes, videos y audios para utilizar en la aplicación.

Para acceder a la programación de cada uno de los componentes que se han agregado a la aplicación se debe acceder a la pestaña de boques o "Blocks" que se muestra en la **Figura 35.**

![](_page_41_Picture_0.jpeg)

![](_page_41_Picture_2.jpeg)

*Figura 35: Entorno de desarrollo MIT App Inventor.*

En esta pestaña se desarrolla toda la lógica de control de la aplicación a través de la selección de bloques desde el recuadro que se encuentra a la izquierda denominado Blocks. En este se pueden elegir bloques principales de programación como Control, Lógica, Matemáticos, etc hasta los bloques pertenecientes a cada uno de los componentes agregados en la pestaña de diseñador. Una vez elegida una de estas opciones se abre un menú desplegable con cada uno de los bloques que se pueden colocar y para hacerlo se deben arrastrar a la pantalla con fondo blanco. A la derecha se encuentran las opciones de eliminar bloques (cesto de residuos), opciones de zoom  $(+ y -)$ , opción de centrar la pantalla  $(\odot)$  y una opción para copiar los bloques (mochila).

Una vez terminada la aplicación se genera un archivo con extensión .apk que se puede instalar en el teléfono. Éste tipo de extensión significa que es un archivo ejecutable por Android. (Si se crea la aplicación para Android como en este caso, la extensión es la nombrada. En el caso de ser iOS la extensión es .ipa).

#### <span id="page-41-0"></span>9.6.3 Ejecución de la aplicación en dispositivo Android.

Aquí se mostrará y explicará el funcionamiento de la aplicación a través de capturas de pantallas tomadas en el dispositivo en el cual está instalada la aplicación. Algunas de ellas no son de la aplicación creada, pero muestran el funcionamiento de la Alarma.

En la **Figura 36** se observa parte de lo que sería el inicio del funcionamiento de la aplicación y la alarma. Lo primero que se debe hacer luego de la instalación y encendido de la alarma, es decirle a que red WiFi se va a conectar, conectándose desde el dispositivo Android a la placa de la alarma, ya que inicia primero como host y se puede acceder a la misma de forma similar a la instalación de un modem para WiFi. La red que crea la placa se llama "Red Conexión Alarma", y una vez conectado a ella, se ingresa a la aplicación. En la primera pantalla de la aplicación se puede observar en la esquina superior izquierda, un ícono con forma de libro. Si se selecciona el mismo, se despliega un menú lateral en el cual se puede leer el instructivo para el uso de la aplicación. Este menú se encuentra en cada una de las pantallas para explicar toda la información pertinente a cada una de ellas.

![](_page_42_Picture_0.jpeg)

![](_page_42_Picture_2.jpeg)

*Figura 36: a) Selección de red de la Alarma cuando no se encuentra conectada a una red WiFi. b)Pantalla de inicio (animación) de la aplicación. c)Pantalla Acceso*

Luego, la pantalla principal (Acceso) tiene dos campos de texto para ingresar el ID de cliente y la contraseña, y dos botones correspondientes a conectar la placa a la red WiFi "Conectar WiFi" y conectar la aplicación al bróker MQTT, "Conectar". Para continuar con la explicación del funcionamiento, se debe conectar la placa de la alarma a la red WiFi. Para esto, se debe presionar el botón "Conectar WiFi", el cual abrirá otra pantalla, denominada Opción de Red. En esta pantalla se levanta un mini sistema de la placa WiFi, que permite indicarle a la misma a cual red de WiFi se va a conectar.

En la **Figura 37** se observan tres imágenes más, la primera hace referencia al menú instructivo mencionado anteriormente para el uso de la pantalla Acceso (**Figura 36 c)**) de la aplicación. La segunda, muestra lo sucedido al presionar el botón en la primera pantalla denominado "Conectar WiFi". El sistema de conexión te brinda tres botones, los cuales son para salir del mismo, para brindar información de la placa y para configurar la red WiFi. El botón que es de importancia para el funcionamiento es el denominado "Configure WiFi". Este botón, te direccióna a la pestaña que se encuentra en la **Figura 38 c)**, que es el menú de configuración de red.

En las imágenes que se observan en la **Figura 37 c)** y **Figura 38 a) b)** se muestra el acceso al menú de información que brinda el sistema de conexión WiFi, correspondiente al módulo ESP8266.

En el menú de configuración de red, lo que se hace es indicar el nombre de la red WiFi a la que se desea conectar y escribir la contraseña de la misma. Luego de hacer esto, la placa tarda unos segundos y se conecta. Es importante aclarar que una vez hecho esto, la red queda guardada en la placa y no es necesario volver a hacerlo. En caso que se cambie el usuario y contraseña de la red del hogar, la placa al no poder conectarse automáticamente a la red, se pondrá en modo host para configurar la red WiFi nuevamente.

![](_page_43_Picture_0.jpeg)

![](_page_43_Picture_2.jpeg)

*Figura 37:* a)Información sobre la pantalla Acceso b)Sistema placa WiFi c)Información de la placa ESP.

![](_page_43_Picture_4.jpeg)

*Figura 38: a)Información de la placa WiFi b)Información de la placa WiFi c)Menu de configuración de red.*

![](_page_44_Picture_1.jpeg)

Luego de conectar la placa a una red WiFi, se debe volver a la pantalla de inicio (**Figura 36 c)**) y cargar el ID del usuario y la contraseña. Esta información será brindada al usuario y será única para cada alarma. Esto te llevará a la pantalla Conexión, que es la que se muestra en la **Figura 39 b)**. En esta figura también se muestra el menú de información sobre la pantalla Opción de Red (**Figura 39 a)**) y el menú de información sobre la pantalla Conexión (**Figura 39 c)**)

En la pantalla Conexión se observan dos botones debajo del usuario cargado a la placa. Estos dos botones denominados "CONECTAR" y "DESCONECTAR" son exclusivamente para conectar o desconectar la aplicación al bróker, por lo cual, conectará la aplicación con la alarma.

Debajo de estos botones se encuentran dos labels o textos denominados "Broker App" y "Broker ESP". Estos indican si la aplicación (Broker App) o la placa de la alarma (Broker ESP) se encuentran conectados al bróker MQTT a través de los mensajes "Conectado" o "Desconectado".

Luego se encuentran dos botones denominados "ACTIVAR" y "DESACTIVAR", los cuales sirven para activar o desactivar la alarma desde la aplicación. El título debajo de estos botones, denominado "Estado Alarma", indica si la alarma está activada o desactivada con los mensajes "Activada" y "desactivada". Las **Figura 39 b)** muestra en este ejemplo que la alarma esta activada. Esto permite mostrar en las siguientes figuras, el accionar de la aplicación ante un evento detectado por un sensor.

![](_page_44_Picture_6.jpeg)

*Figura 39: a)Información sobre la pantalla Opción de Red b)Pantalla de conexión c) Información sobre la pantalla Conexión*

En la **Figura 40 a)** se observa también el menú de información de la pantalla Conexión. Luego, en la **Figura 40 b)** se puede ver información sobre la aplicación, a la cual se puede acceder en los tres puntos existentes en todas las pantallas y contiene el siguiente

![](_page_45_Picture_0.jpeg)

texto: "Desarrollada por Germán Berardo para el Trabajo Final de Grado de la carrera Ingeniería Electrónica. UTN FRVM. Versión 1.1.4"

![](_page_45_Picture_3.jpeg)

*Figura 40: a)Información sobre la pantalla Conexión b)Información obre la Aplicación c)Notificación avisando que la alarma suena.*

![](_page_45_Picture_5.jpeg)

*Figura 41: a)Pantalla Conexión con notificación por imagen b)Notificación avisando que la alarma suena y mensajes de texto sobre las zonas.*

![](_page_46_Picture_1.jpeg)

Tanto la **Figura 40 c)** como la **Figura 41 a) b)** muestran, como se mencionó anteriormente, cómo actúa la aplicación cuando un sensor detecta un evento. En ese momento, la aplicación muestra un logo de una sirena en la pantalla, como se ve en la **Figura 41 a)**, además de emitir una señal sonora, alertando a la persona que haya iniciado sesión en la aplicación. Otra señal que se muestra en la **Figura 40 c)** y la **Figura 41 b)** es la notificación en el panel de notificaciones del teléfono. Además de éstas señalizaciones, la placa de la alarma envía a través del módulo GSM un mensaje de texto a un número precargado avisando que la alarma está sonando con una identificación de la zona que detectó el evento, es decir, cual sensor fue el que activó la alarma.

# <span id="page-46-0"></span>10 Evaluación Final del Sistema

## <span id="page-46-1"></span>10.1 Preparación del prototipo con materiales finales

Como se ha mencionado anteriormente, el proyecto se divide en la placa de alimentación y placa principal colocadas en un gabinete central junto con la batería y la fuente de alimentación y las dos placas de sensores que tienen su correspondiente gabinete plástico. El gabinete central, que será denominado de ahora en adelante como "Central" posee en su exterior el teclado matricial utilizado y los indicadores LED.

#### <span id="page-46-2"></span>10.2 Montaje y ensayo real del prototipo

Luego de la creación de todos los circuitos esquemáticos, se crean primeramente algunas partes del circuito en una protoboard para la calibración de algunos componentes. Esto fue importante en el proceso de creación de la placa del cargador de baterías ya que se pudieron ajustar los valores de componentes para mejorar su funcionamiento y también se pudo ejecutar el software de los dispositivos sin la necesidad de tener todas las placas terminadas. En esta sección se mostrarán imágenes de la creación del circuito.

#### <span id="page-46-3"></span>10.2.1Armado de circuitos en protoboard para corroborar funcionamiento

Uno de los circuitos importantes a armar en protoboard es la parte de sensado de tensión en la placa del cargador de baterías. Dicho circuito utiliza un amplificador operacional en modo comparador con dos diodos zener para establecer las tensiones de referencia como se muestra en la **Figura 42**.

![](_page_46_Picture_10.jpeg)

*Figura 42: Circuito comparador en protoboard.*

![](_page_47_Picture_1.jpeg)

Este paso permitió encontrar los valores de resistencia necesarios para que la placa del cargador de baterías regule en los valores de tensión deseados la sobredescarga de la batería y la tensión de mantenimiento al momento de cargarse, ya que los valores calculados y simulados no son exactos. En la **Figura 43** se observa el circuito armado en la protoboard pero de la placa de alimentación, solo se encuentra la etapa de salidas de tensión reguladas.

![](_page_47_Picture_3.jpeg)

*Figura 43: Creación en protoboard del esquemático completo.*

# <span id="page-47-0"></span>10.2.2Creación de las Placas de Circuito Impreso (PCB)

Luego de hacer las pruebas correspondientes en protoboard y ajustar los valores de los componentes se crearon las placas para la prueba final del sistema.

![](_page_47_Picture_7.jpeg)

*Figura 44: Placa de sensores.*

En la **Figura 44** se puede ver la placa de sensores. En una de las imágenes se ve la placa con el sensor de movimiento PIR colocado y en la otra sin colocar.

![](_page_48_Picture_0.jpeg)

![](_page_48_Picture_2.jpeg)

*Figura 45: Placa de alimentación de ambos lados*

En la **Figura 45** se observa la placa de alimentación, la cual posee tres disipadores en los reguladores de tensión para disminuir su temperatura. En la parte inferior se ven unos componentes SMD, que son el LM2596 y algunos de los componentes que necesita para su funcionamiento.

![](_page_48_Picture_5.jpeg)

*Figura 46: Placa principal*

En la **Figura 46** se muestra la placa principal. En esta se encuentra una placa más pequeña colocada por encima con el módulo WiFi ESP8266. En la **Figura 47** se puede observar la placa de alimentación, la placa de control, la fuente de alimentación y la batería dentro de la Central.

Antes de la colocación de las placas en sus correspondientes gabinetes, se hizo una prueba del sistema en conjunto.

![](_page_49_Picture_0.jpeg)

![](_page_49_Picture_2.jpeg)

*Figura 47: Placas, batería y fuente alimentación dentro del gabinete.*

#### <span id="page-49-0"></span>10.3 Análisis del sistema en campo

El funcionamiento del sistema se puede explicar partiendo de una instalación del sistema de alarma. Hay que tener en cuenta las explicaciones dadas en el punto 8.6.3 sobre la ejecución de la aplicación en un dispositivo Android.

La placa principal tiene 4 indicadores led que permiten saber la señal telefónica que recibe el módulo GSM permitiendo ubicar la Central en un lugar óptimo antes de la conexión de a la red eléctrica. Por lo tanto, se puede encender utilizando solo la batería para la ubicación de la misma. En la **Figura 48** se puede observar la central encendida y los cuatro leds de color verde que indican el nivel de señal que recibe el módulo GSM.

Para saber si dicho módulo se conecta a la red, posee un led de color rojo que titila cada un segundo aproximadamente cuando se encuentra desconectado y cada dos segundos aproximadamente cuando se conecta. Esto es específico del módulo.

Luego de instalarla y encenderla, lo primero que se debe hacer es cargarle las credenciales de la red WiFi del lugar para la conexión de la placa WiFi. Para esto, se accede a la red generada por la placa WiFi y mediante la aplicación desde el botón "Conectar WiFi" y en la pestaña de Configuración de Red, se elige la red WiFi a la cual se va a conectar.

El módulo WiFi posee un led que se encuentra titilando mientras se encuentra desconectado o esperando las credenciales de una red y luego, cuando se conecta, dicho led se apaga.

![](_page_50_Picture_0.jpeg)

![](_page_50_Picture_2.jpeg)

*Figura 48: Central encendida.*

Una vez hecho esto, ya se puede proceder a activar la alarma desde el teclado numérico, aunque, es recomendable cambiar la contraseña por defecto que la misma posee antes de comenzar a utilizarla que es "1234". Para cambiar la contraseña, se debe ingresar una clave única que es "ABCD", una vez ingresada esta clave, se puede crear una nueva que no sea igual a la contraseña por defecto y tampoco a la última contraseña utilizada (Esto en caso que ya se haya cambiado la contraseña default). Una vez cambiada la contraseña, se puede activar la alarma. Al activar la alarma, si los sensores magnéticos se encuentran abiertos indicando que una abertura está abierta, la alarma realizará dos pitidos para indicarlo, por lo cual, se debe proceder a cerrar las aberturas antes de activarla. Luego de activada, la alarma da unos segundos para poder salir. Dicho sistema también se puede activar o desactivar desde la aplicación móvil como se explica en el punto 8.6.3. En la **Figura 49** se observa la central encendida y también cuando esta la alarma activada.

![](_page_50_Picture_5.jpeg)

*Figura 49: Central encendida y alarma activada.*

![](_page_51_Picture_1.jpeg)

# <span id="page-51-0"></span>10.4 Presentación final del prototipo

En esta sección se mostrará la presentación final del prototipo en sus correspondientes gabinetes.

![](_page_51_Picture_4.jpeg)

*Figura 50: Imagen de la izquierda es de los sensores, Imagen de la derecha es la central.*

![](_page_51_Picture_6.jpeg)

*Figura 51: todo el sistema de alarma en la imagen*

![](_page_52_Picture_1.jpeg)

# <span id="page-52-0"></span>11 Conclusiones

Al finalizar el Proyecto se obtuvo un sistema de seguridad conformado por dos sistemas de activación fiables que son el ingreso de una contraseña a través de un teclado y la utilización de una aplicación para un Smartphone.

Si bien esto era el objetivo, en la prueba de campo se notó que el teclado debería tener su propia placa que permita ver cuál es la contraseña ingresada y colocarlo en un lugar distinto al de la Central. Además, permitiría utilizar menos cantidad de pines del microcontrolador para el teclado, permitiendo tener más control de sensores. Uno de ellos, es el que detecta si la Central o los sensores son abiertos, para darle un grado más de seguridad.

Como mejoras a futuro se plantea la unificación de la placa de alimentación con la placa de control y dentro de la placa de alimentación, cambiar la conmutación de batería a tensión de línea mediante transistores, lo que eliminaría el ruido que generan los relays y permitiendo una mayor velocidad de conmutación.

Con respecto a la aplicación y al bróker MQTT, como se menciona en el transcurso del proyecto, cambiar a un bróker pago permitiría enviar mayor cantidad de información, por lo cual, permitiría tener una mayor velocidad de refresco en la aplicación. A su vez, una mejor codificación de topics permitiría aumentar la seguridad de la aplicación.

Algo importante a aclarar es que el desarrollo de la aplicación a través de App Inventor no permite la ejecución en segundo plano de la misma, por lo cual, se puede decir que es una plataforma útil para la creación de prototipos, pero para utilizarlo en producción, no cumple con algunas funcionalidades importantes. Para la fabricación de este proyecto es necesario ahondar en la programación de aplicaciones para Smartphones en lenguajes más potentes.

# <span id="page-53-0"></span>12 Bibliografía

[1] [https://www.argentina.gob.ar/sites/default/files/paperbenchmarkinternacional-iot.pdf](https://www.argentina.gob.ar/sites/default/files/paperbenchmarkinternacional-iot.pdf%20Última%20consulta%2025/08/2021)  *[Última consulta](https://www.argentina.gob.ar/sites/default/files/paperbenchmarkinternacional-iot.pdf%20Última%20consulta%2025/08/2021)* 25/08/2021.

[2] David Wolber, Hal Abelson, Ellen Spertus, Liz Looney, *App Inventor: Create your own Android App,* O'REILLY, Primera Edición, 2011.

[3] [http://appinventor.mit.edu/about-us](http://appinventor.mit.edu/about-us%20última%20consulta%2024/08/2021) *última consulta* 24/08/2021.

[4][https://es.ccm.net/contents/681-estandar-gsm-sistema-global-de-comunicaciones-](https://es.ccm.net/contents/681-estandar-gsm-sistema-global-de-comunicaciones-%20moviles) moviles *Última consulta* 09/05/2022.

[5] [https://es.wikipedia.org/wiki/Sistema\\_global\\_para\\_las\\_comunicaciones\\_m%C3%B3viles](https://es.wikipedia.org/wiki/Sistema_global_para_las_comunicaciones_m%C3%B3viles) *Última consulta* 09/05/2022

[6] José Manuel Huidobro Moya, *Comunicaciones Móviles. Sistemas GSM, UMTS y LTE*,

Ra-Ma, Ebook desarrollado en España, 2014.

[7]<https://www.inventable.eu/2017/05/03/adaptadores-nivel-5v-3-3v/>

*Ultima consulta* 09/05/2022

[8] [https://www.argentina.gob.ar/justicia/convosenlaweb/situaciones/que-es-la-internet-de](https://www.argentina.gob.ar/justicia/convosenlaweb/situaciones/que-es-la-internet-de-las-cosas)[las-cosas](https://www.argentina.gob.ar/justicia/convosenlaweb/situaciones/que-es-la-internet-de-las-cosas) *Última consulta,* 25/09/2022

[9[\]https://www.universitatcarlemany.com/actualidad/internet-de-las-cosas-definicion-y](https://www.universitatcarlemany.com/actualidad/internet-de-las-cosas-definicion-y-ejemplos%20Última%20consulta%2025/09/2022)ejemplos *[Última consulta](https://www.universitatcarlemany.com/actualidad/internet-de-las-cosas-definicion-y-ejemplos%20Última%20consulta%2025/09/2022)* 25/09/2022

[10] Stack Overflow contributors, *Aprendizaje MQTT*, Free unaffiliated ebook.

[11] <https://mqtt.org/getting-started/> $\rightarrow$  <https://www.hivemq.com/mqtt-essentials/> *Última consulta* 25/09/2022

[12]<http://www.steves-internet-guide.com/mqtt-basics-course/> *Última consulta* 15/10/2022

[13] [https://www.mundobaterias.com.ar/wp-content/uploads/bateria-keypower-12v7ah](https://www.mundobaterias.com.ar/wp-content/uploads/bateria-keypower-12v7ah-%20datasheet.pdf)[datasheet.pdf](https://www.mundobaterias.com.ar/wp-content/uploads/bateria-keypower-12v7ah-%20datasheet.pdf) (datasheet batería).

[14]<https://www.sfe-solar.com/noticias/articulos/bateria-agm-o-gel-cual-elegir/> *Última consulta* 24/10/2022

[15] [https://blog.reparacion-vehiculos.es/caracteristicas-de-una-bateria-agm-y-consejos](https://blog.reparacion-vehiculos.es/caracteristicas-de-una-bateria-agm-y-consejos-para-su-cuidado%20Última%20consulta%2024/10/2022)[para-su-cuidado](https://blog.reparacion-vehiculos.es/caracteristicas-de-una-bateria-agm-y-consejos-para-su-cuidado%20Última%20consulta%2024/10/2022) *Última consulta* 24/10/2022 (Solo imagen)

[16] Ramón Ceferino Oros, *Apunte cátedra Electrónica de potencia,* Universidad Tecnológica Nacional – Facultad Regional Córdoba, 2002.

[17] SIM-COM, *SIM800H&SIM800L\_Hardware Design\_V2.02*, 2015-07-27.

[18] [https://www.mundobaterias.com.ar/wp-content/uploads/bateria-keypower-12v7ah-](https://www.mundobaterias.com.ar/wp-content/uploads/bateria-keypower-12v7ah-datasheet.pdf%20Ultima%20consulta%2012/12/2022)

datasheet.pdf *[Ultima consulta](https://www.mundobaterias.com.ar/wp-content/uploads/bateria-keypower-12v7ah-datasheet.pdf%20Ultima%20consulta%2012/12/2022)* 12/12/2022 (datasheet batería)

[19] [https://pdf1.alldatasheet.com/datasheet-pdf/view/221217/STMICROELECTRONICS/LM317.html](https://pdf1.alldatasheet.com/datasheet-pdf/view/221217/STMICROELECTRONICS/LM317.html%20Ultima%20consulta%2012/12/2022)

*[Ultima consulta](https://pdf1.alldatasheet.com/datasheet-pdf/view/221217/STMICROELECTRONICS/LM317.html%20Ultima%20consulta%2012/12/2022)* 12/12/2022 (datasheet LM317)

[20]https://www.ti.com/lit/ds/symlink/lm2596.pdf?ts=1629899344751&ref\_url=https%253A%252

F%252Fwww.ti.com%252Fproduct%252FLM2596 *Ultima consulta* 12/12/2022 (datasheet

LM2596)

[21][https://pdf1.alldatasheet.com/datasheet-pdf/view/1131947/SONGLERELAY/SRD12VDCSLC.html](https://pdf1.alldatasheet.com/datasheet-pdf/view/1131947/SONGLERELAY/SRD12VDCSLC.html%20Ultima%20consulta%2012/12/2022)  *[Ultima consulta](https://pdf1.alldatasheet.com/datasheet-pdf/view/1131947/SONGLERELAY/SRD12VDCSLC.html%20Ultima%20consulta%2012/12/2022)* 12/12/2022 (datasheet relay)

[22] [https://pdf1.alldatasheet.com/datasheet-pdf/view/3067/MOTOROLA/LM358.html](https://pdf1.alldatasheet.com/datasheet-pdf/view/3067/MOTOROLA/LM358.html%20Ultima%20consulta%2012/12/2022)  *[Ultima consulta 12/12/2022](https://pdf1.alldatasheet.com/datasheet-pdf/view/3067/MOTOROLA/LM358.html%20Ultima%20consulta%2012/12/2022) (datasheet LM358)*

[23] [https://netsonic.fi/en/files/atmega328P-datasheet.pdf](https://netsonic.fi/en/files/atmega328P-datasheet.pdf%20Ultima%20consulta%2012/12/2022) *Ultima consulta* 12/12/2022 (datasheet ATmega328p)

[24] [http://www.electronicoscaldas.com/datasheet/Teclado-membrana-matricial-4x4.pdf](http://www.electronicoscaldas.com/datasheet/Teclado-membrana-matricial-4x4.pdf%20Ultima%20consulta%2012/12/2022)  *[Ultima consulta 12/12/2022](http://www.electronicoscaldas.com/datasheet/Teclado-membrana-matricial-4x4.pdf%20Ultima%20consulta%2012/12/2022)* (datasheet teclado matricial 4x4)